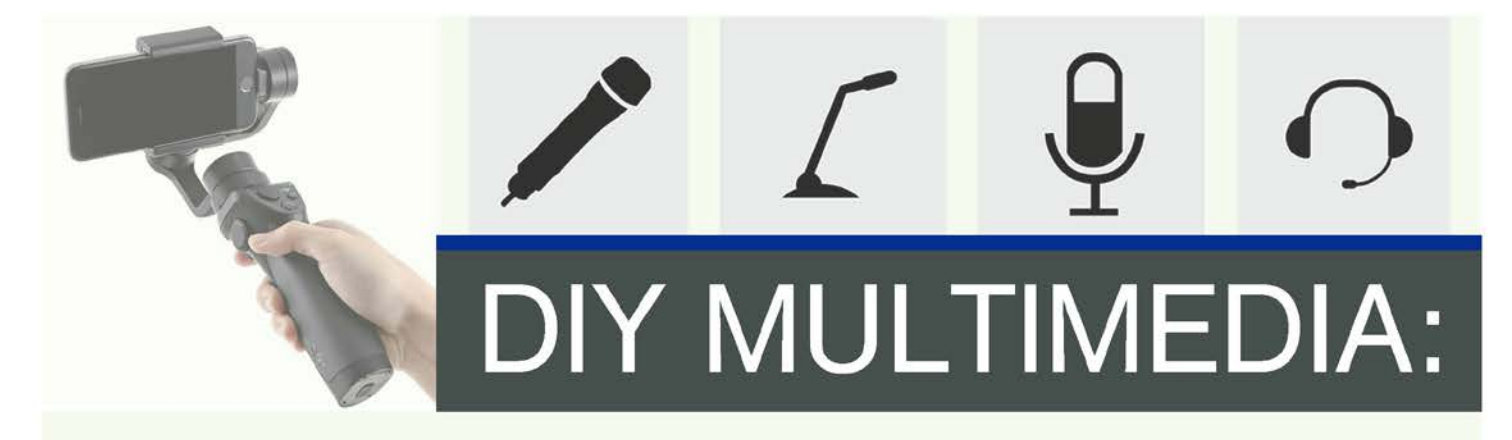

## quickly creating high quality online presentations

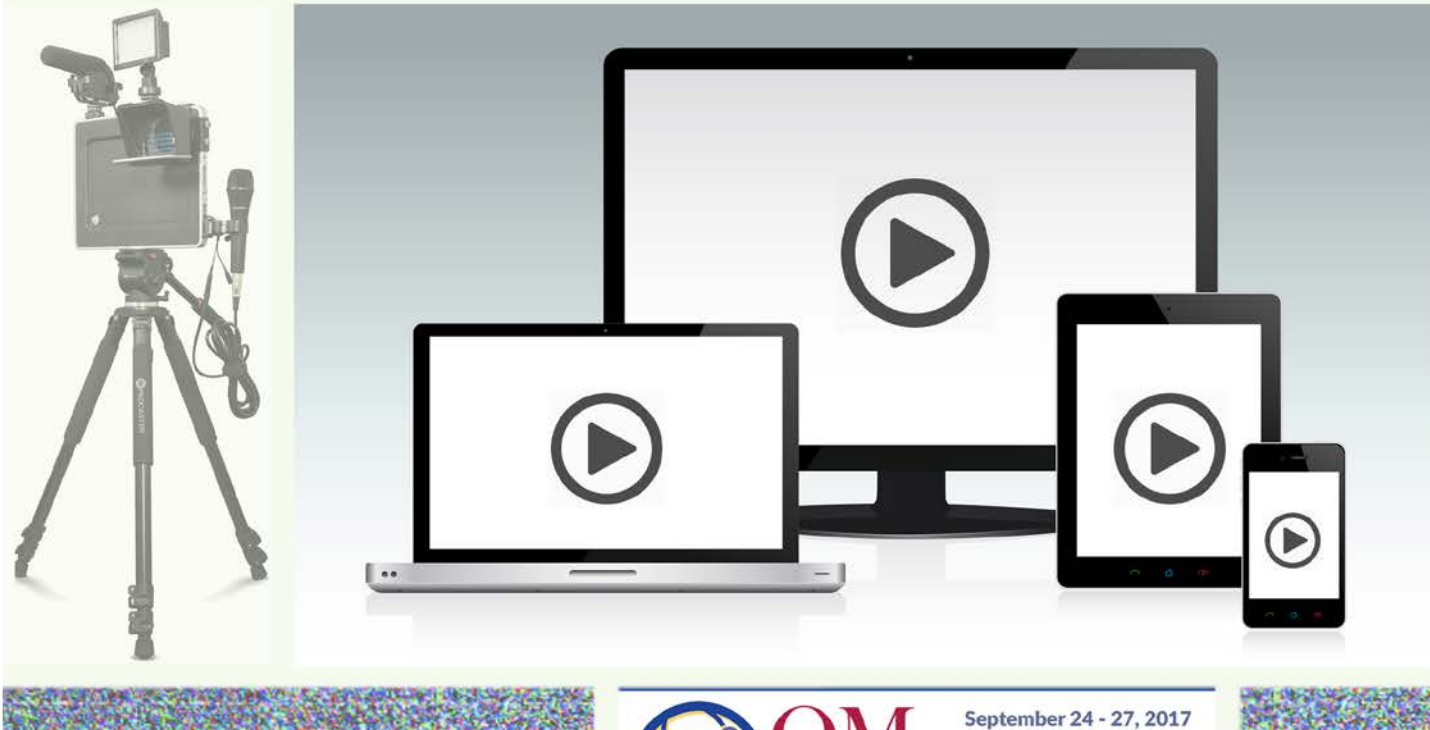

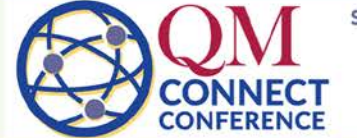

Fort Worth, Texas Pathways to Excellence

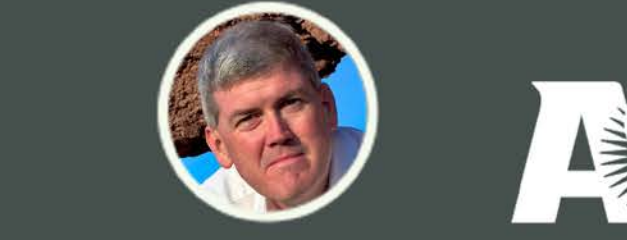

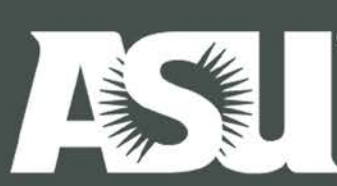

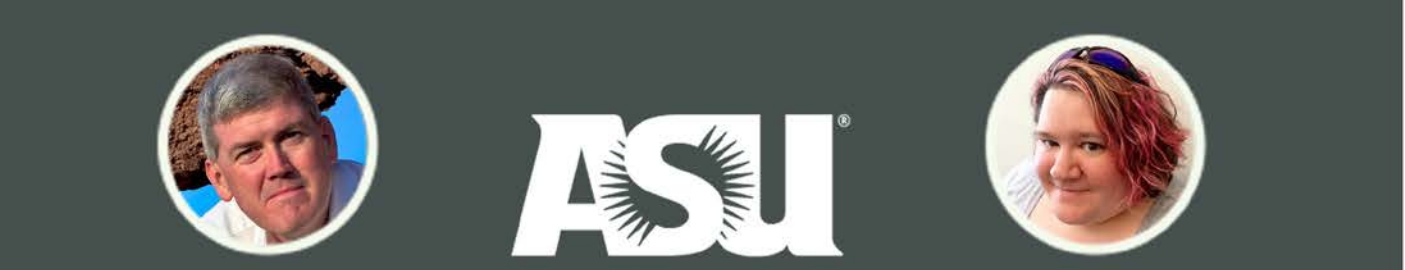

Steven R. Crawford, EdD

Jinnette Senecal, MEd

**DIY Multimedia: Quickly Creating High Quality Online Presentations**

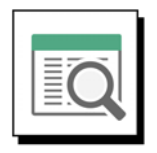

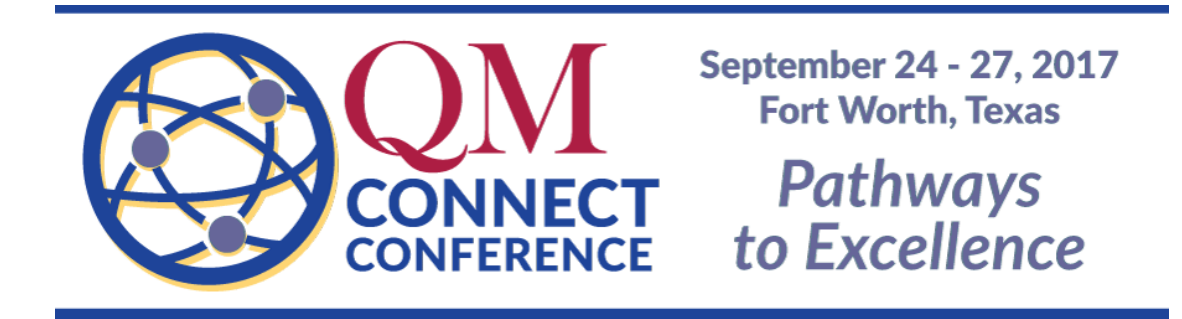

The perception is that to create a high quality online presentation you will need either 1) a lot of equipment and skills in video production, or 2) a video production team who can do all of the work for you.

In this session, participants will be presented with four types of multimedia presentations (audio, voiceover presentations, screencasts, and video), as well as three types of video presentations (monologue, dialogue, and demonstration) for which the can chose the presentation type that best matches their educational needs. The participants will then develop scripts and storyboards for their presentation and using best practices for video production, the participants will create their presentation using the high-quality camera and microphone built into their mobile devices (smart phones, tablets, etc.). During this session, we will also utilize a number of free or low-cost apps to assist with editing multimedia and publish to YouTube. We will also explore the settings in YouTube to prevent the videos from being "findable" outside of the LMS and review how to ensure that the closed captions are accurate.

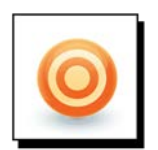

### **Learning Objectives**

After this session, you will be able to…

- Describe the characteristics of an effective online lecture
- Analyze the strengths of the four key models for online presentations
- Describe the characteristics of the three major types of educational videos
- Develop a script and storyboard to plan out an online presentation
- I Identify software tools and services available for the creation of online content
- Use basic videography techniques such as the rule of thirds, lighting, and a clean background

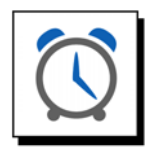

### **Workshop Timing: Four Hours Total**

- Introduction:  $15$  minutes
- Different Types of Multimedia: 30 minutes
- Planning Your Multimedia Presentation (a.k.a. Pre-Production): 45 minutes
- $\mathbf{B}$  BREAK: 15 minutes
- Multimedia Production: 60 minutes
- Editing and Posting Your Presentation (a.k.a. Post-Production): 60 minutes
- Workshop Wrap-Up: 15 minutes

### **About the Authors**

### **Steven R. Crawford, EdD**

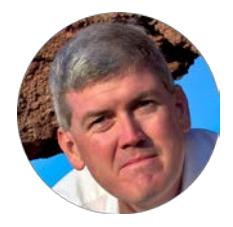

Steven Crawford is the Associate Director for Academic Innovation at Arizona State University's College of Nursing and Health Innovation. His team works with faculty to implement strategies to improve student learning in face-to-face, blended, and online courses. Steven has been involved in both the technical and pedagogical aspects of higher education for over twenty years. During this time he has developed numerous online degree programs and models to support blended and flipped courses.

 $\boxtimes$  steven.crawford@asu.edu | drsrcrawford

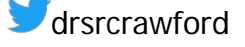

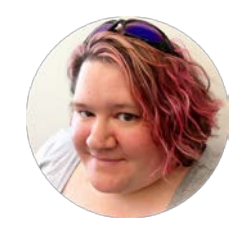

### **Jinnette Senecal, MEd**

Jinnette Senecal is the Faculty Development lead for Arizona State University's Center for Advancing Interprofessional Practice, Education and Research, and also manages an instructional design team at ASU College of Nursing and Health Innovation. She is experienced in creatively applying instructional design principles, adult learning approaches, and technology solutions toward maximizing positive learning outcomes.

 $\boxtimes$  jinnette.senecal@asu.edu | innettesenecal

### **Trademarks & Copyright Acknowledgements**

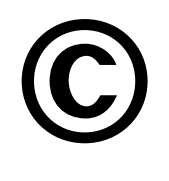

- PowerPoint<sup>®</sup> is a registered trademark of Microsoft Corporation.
- This participant guide including presentation slides, activities, and materials are Copyright 2017, Arizona State University.

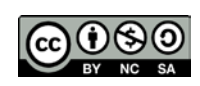

**Note:** Selected *Resources and Templates* within this publication are licensed under a [Creative Commons Attribution-NonCommercial-ShareAlike 4.0](https://creativecommons.org/licenses/by-nc-sa/4.0/)  [International License,](https://creativecommons.org/licenses/by-nc-sa/4.0/) where indicated. These materials may be freely copied and used within the scope set forth in the license.

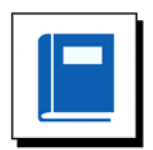

### **About This Participant Guide**

What's the purpose of this guide?

This quide provides workshop materials and resources related to "DIY" Multimedia: Quickly Creating High Quality Online Presentations" offered at the QM Connect Conference, on September 24, 2017.

### ■ What will I find in this quide?

This participant guide is a comprehensive package that contains:

- − Workshop presentation slides
- − Activity templates
- − Additional resources

### $\blacksquare$  How is this quide organized?

This preface section contains all of the background information for the workshop such as content overview, learning objectives, program timing, author information, and guide structure.

Following this section is the *Table of Contents*. This table serves as the master overview for all workshop content and sequence.

Finally, the guide itself is divided into sections, each of which is comprised of one or more components. A section is a self-contained portion of the event, usually lasting anywhere from 15 to 60 minutes, while a component is a focused instructional segment, learning activity, or handout.

Most components also provide an optional right-hand section for you to take notes, as desired.

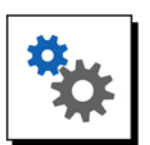

### $\blacksquare$  How are materials identified in this guide?

Components are identified in this guide by a text or content block like this one, with a margin icon, a title line, and the contents. The icons are designed to help catch your eye and draw quick attention to "what to do and how to do it."

For example, the icon to the left indicates that you would be engaging in a learning activity. The title line will provide a brief description of what to do, and will be followed by the related instructions, content, or resources.

A complete glossary of the content icons is provided below:

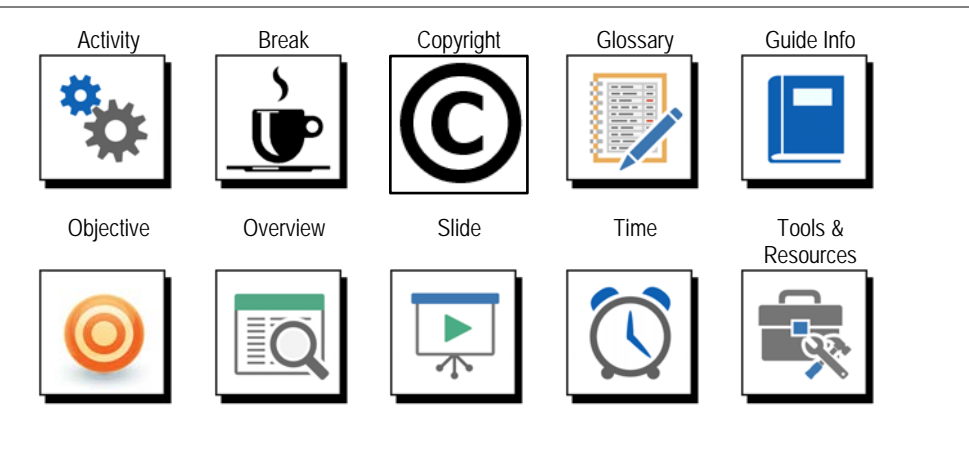

## **Table of Contents**

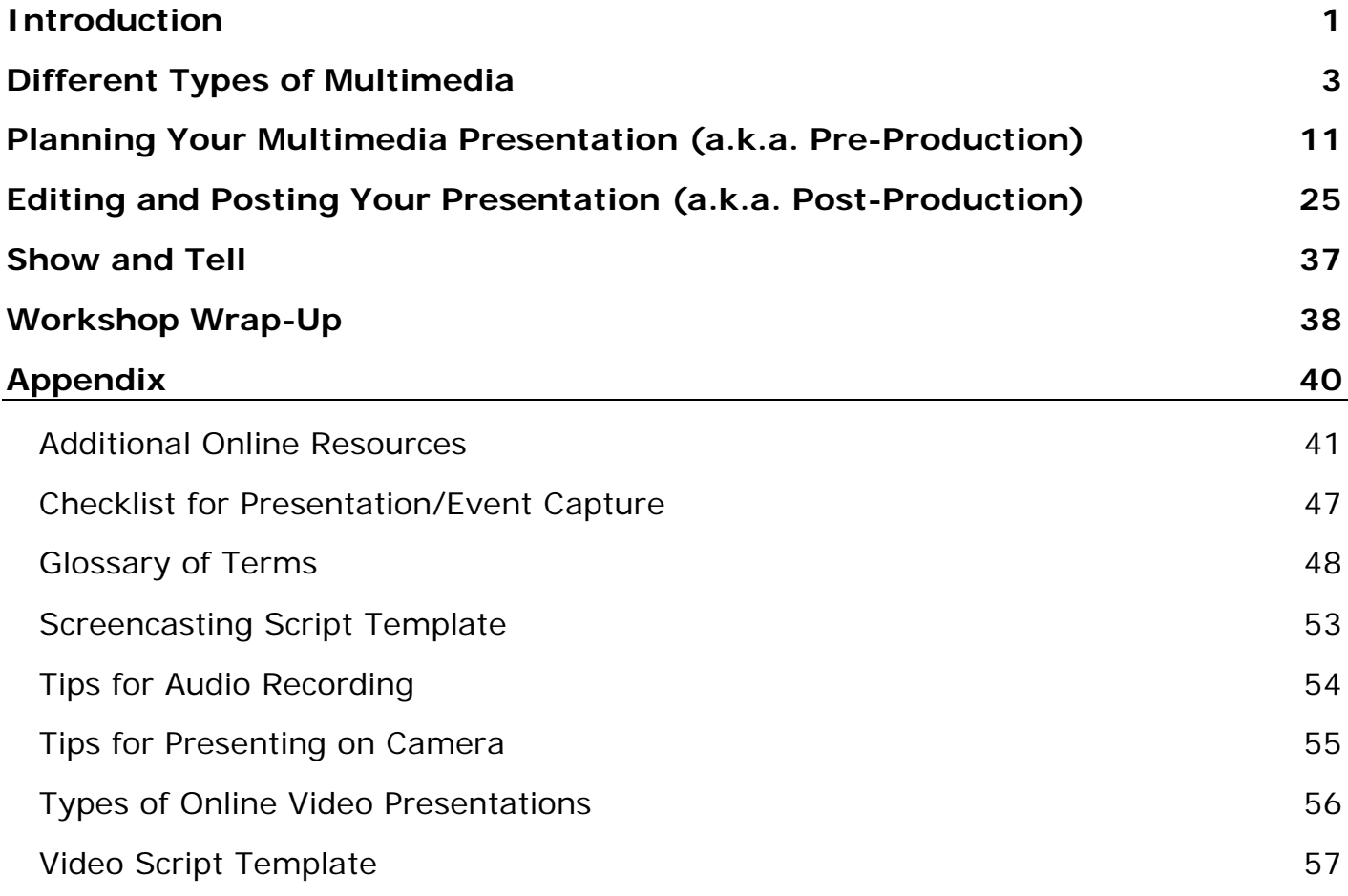

## **Introduction**

<span id="page-6-0"></span>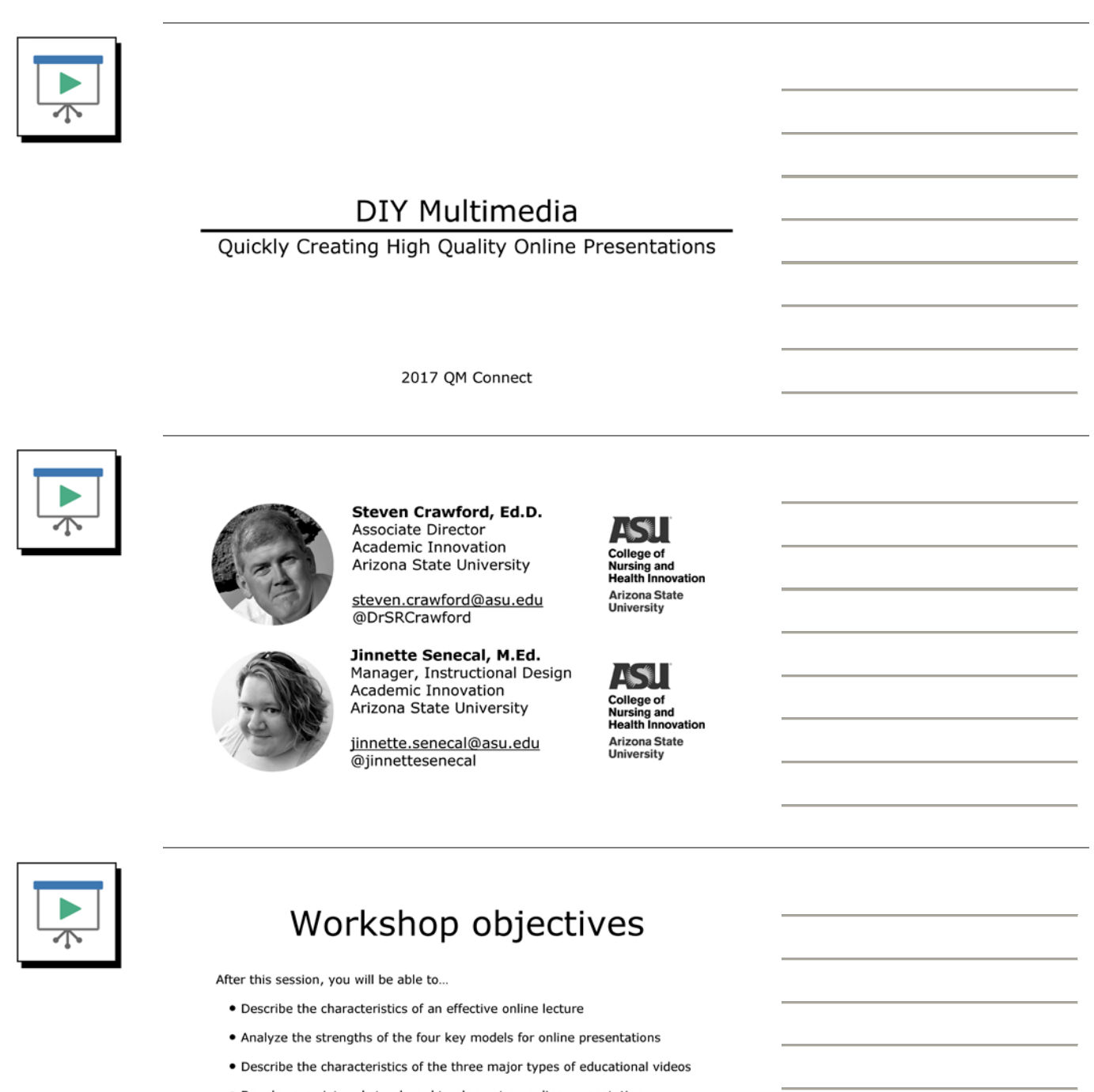

- Develop a script and storyboard to plan out an online presentation
- Identify software tools and services available for the creation of online content
- Use basic videography techniques such as the rule of thirds, lighting, and a clean background

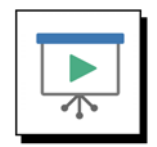

## Today's agenda

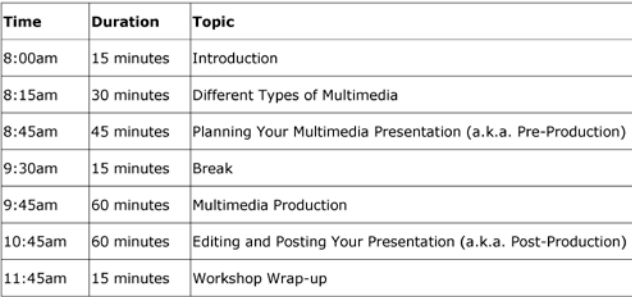

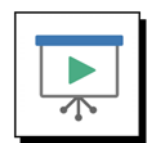

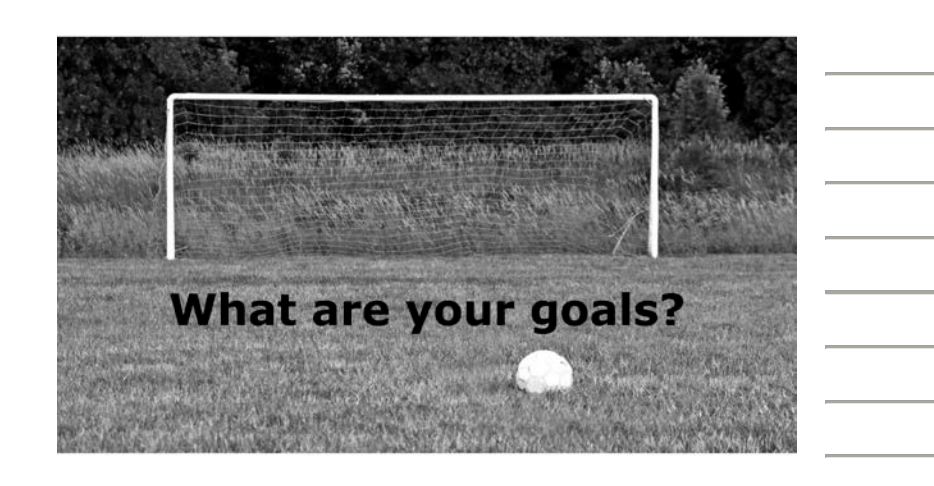

## **Different Types of Multimedia**

<span id="page-8-0"></span>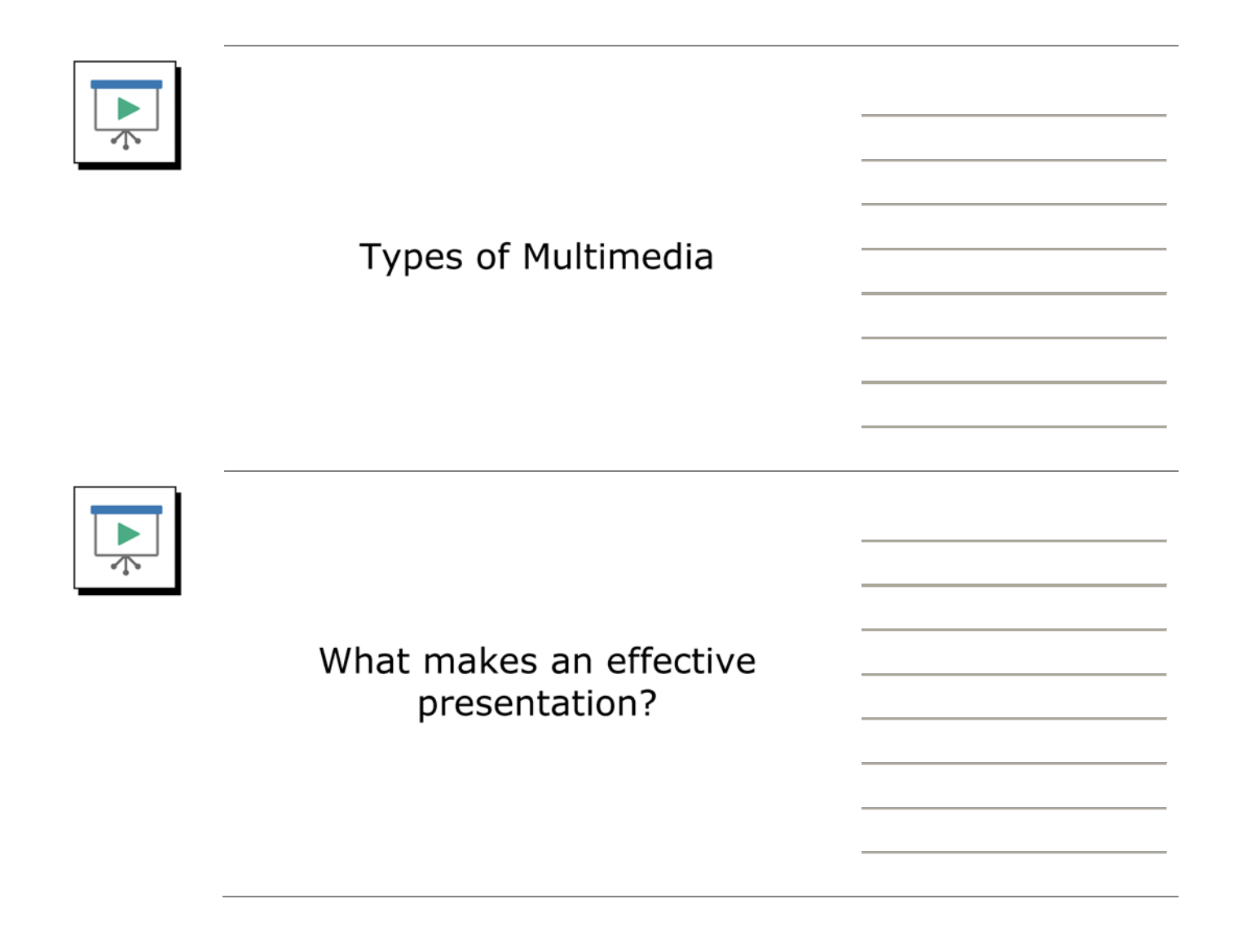

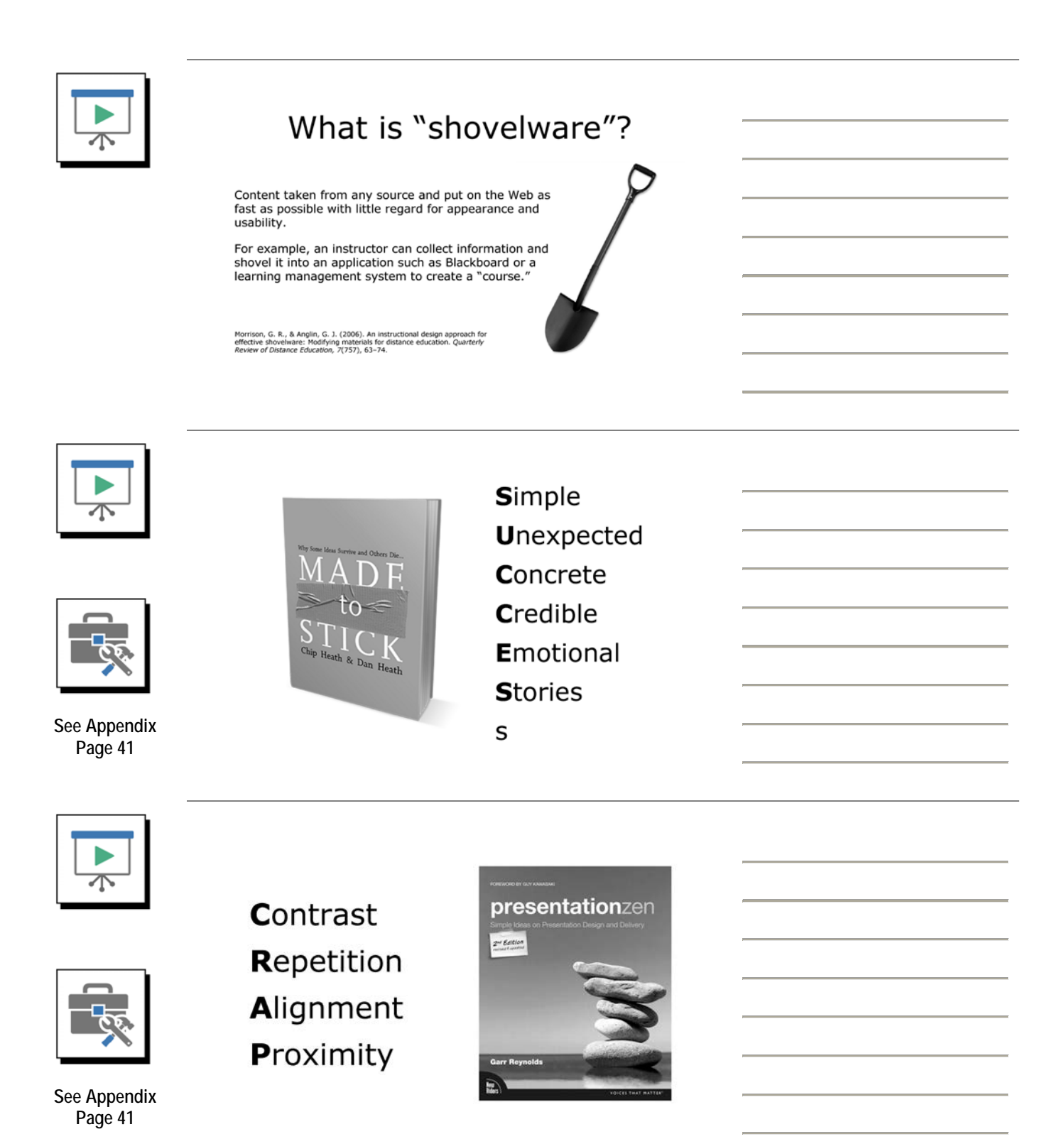

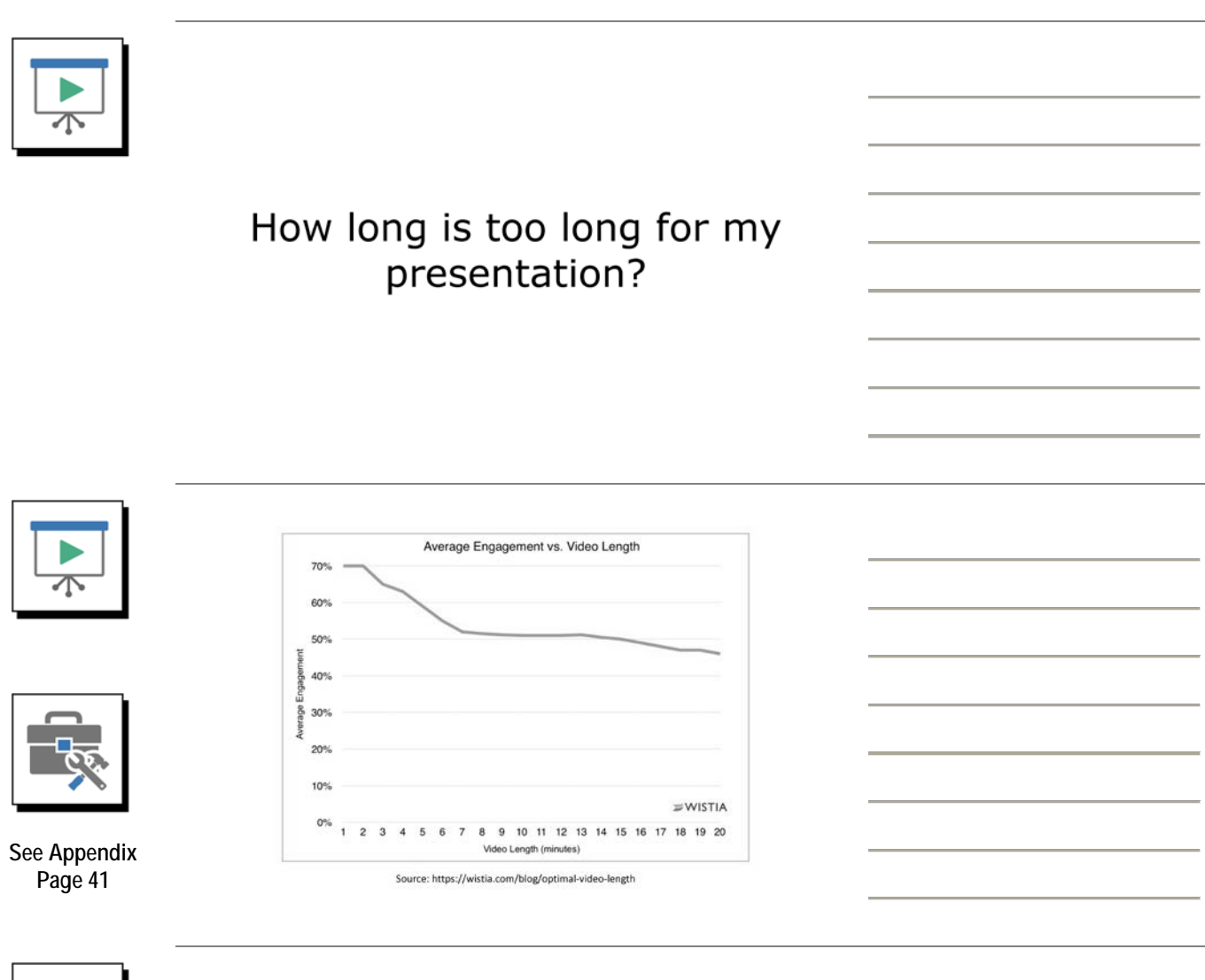

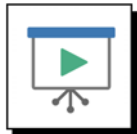

### How long is too long?

Research shows that students' attention declines substantially and steadily after the first 10 minutes of class and that the average attention span of a or cases and can be medical student is 15 to 20 minutes at the<br>beginning of class. Although students' attention<br>returns in the last few minutes of class, they remember only 20% of the material presented during that time.

McLaughlin, J. E., Roth, M. T., Glatt, D. M., Gharkholonarehe, N., Davidson, C. A., Griffin, L. M., Mumper, R.<br>L. M., ... Numper, R. J. . (2014). The flipped diassroom: A. course redesign to foster learning<br>Association of

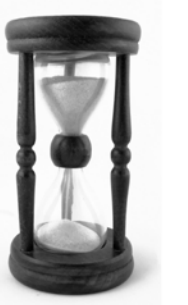

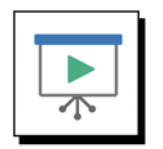

Three types of presentations "lengths"

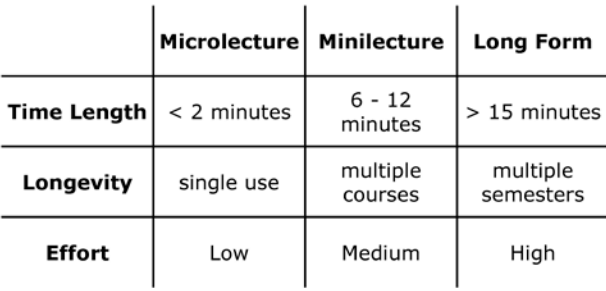

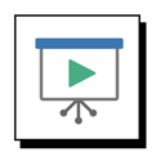

### What type of presentation should I use?

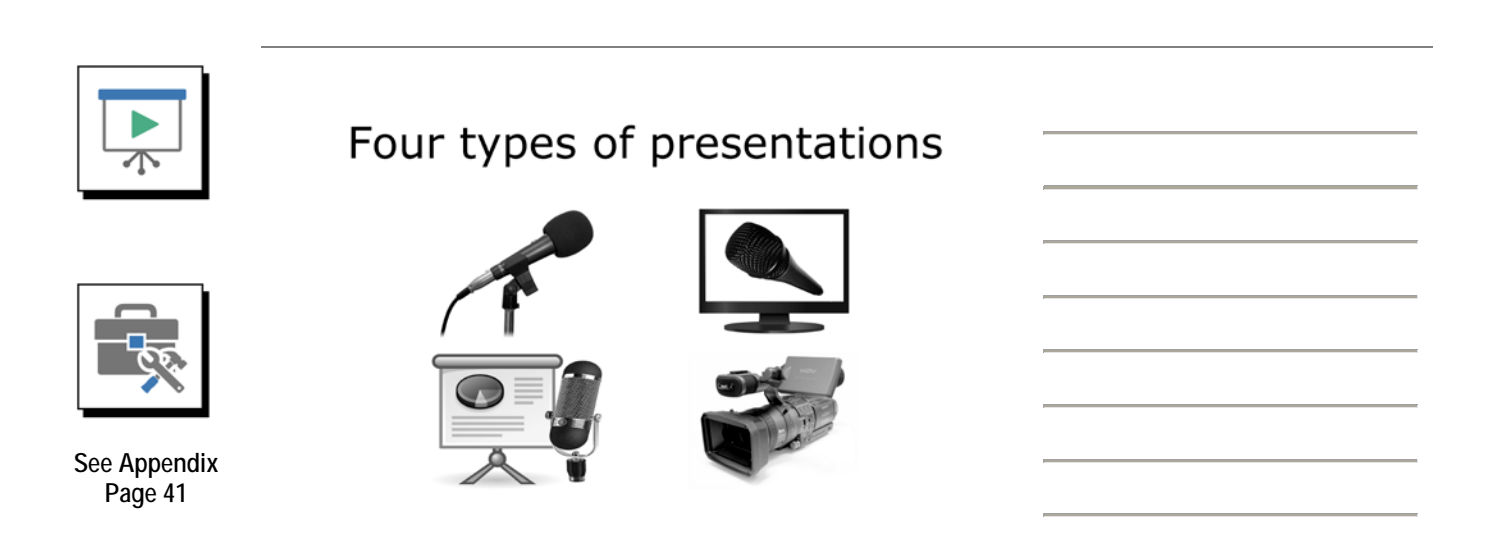

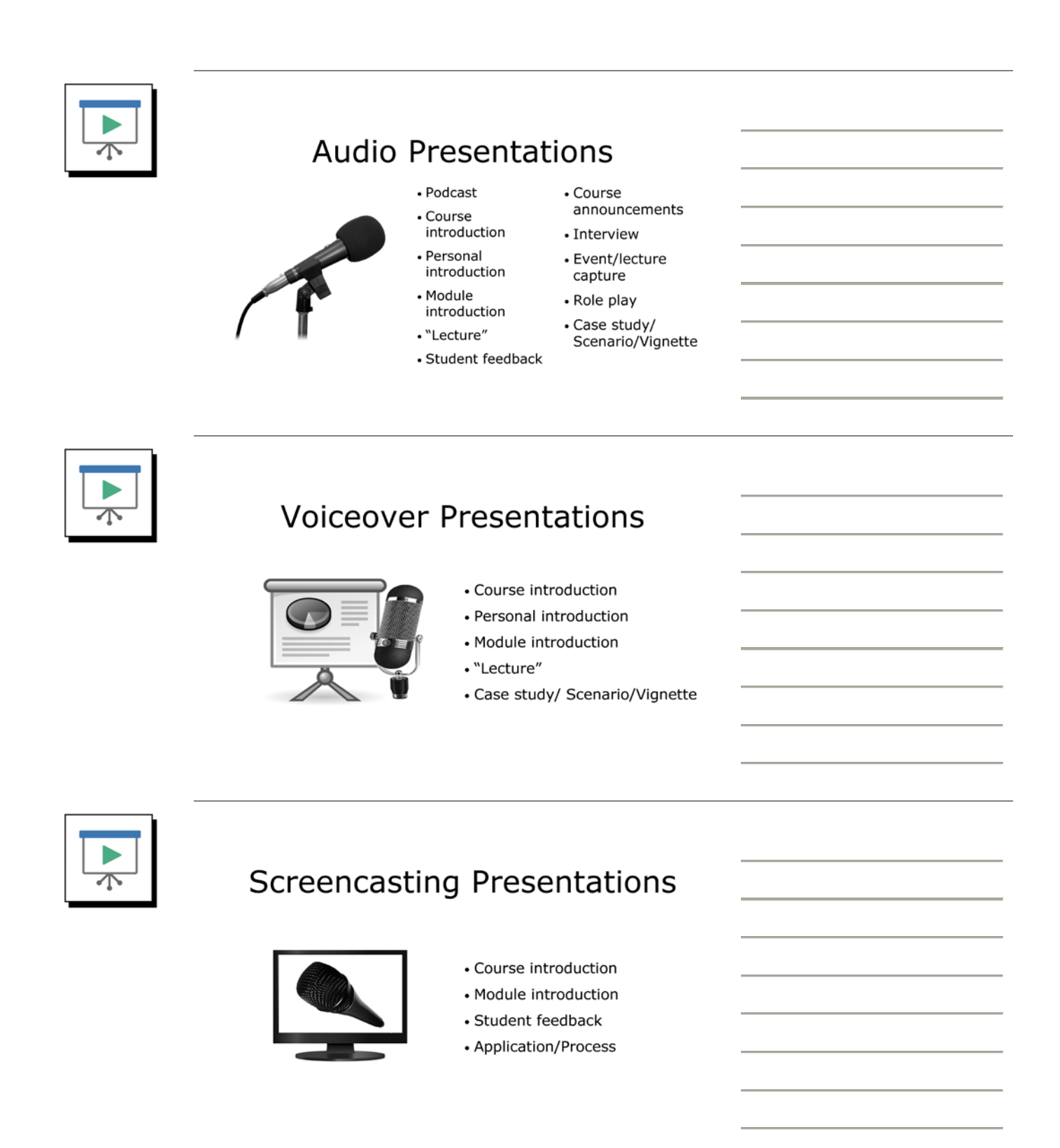

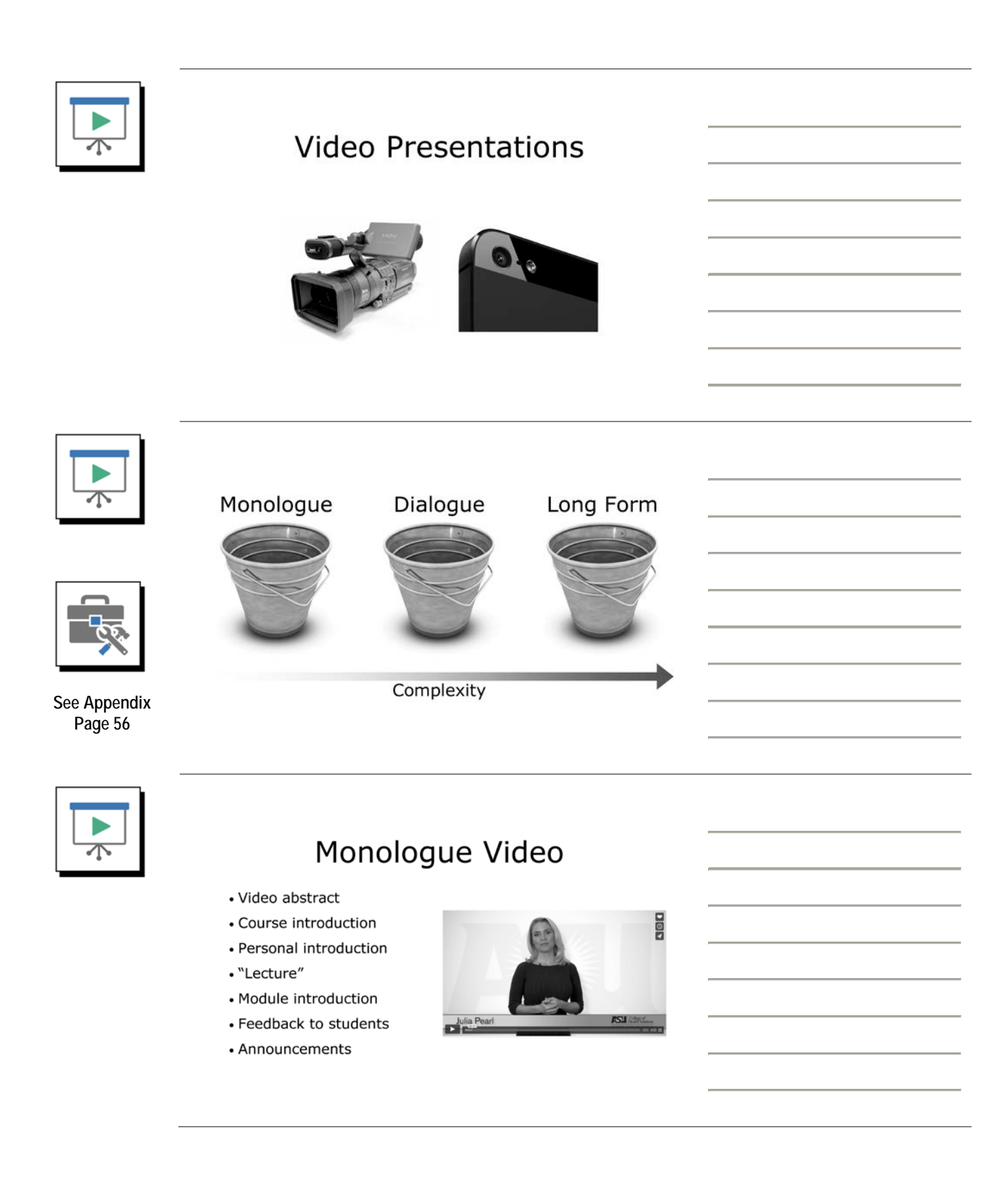

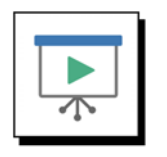

# Preparing a Monologue Video

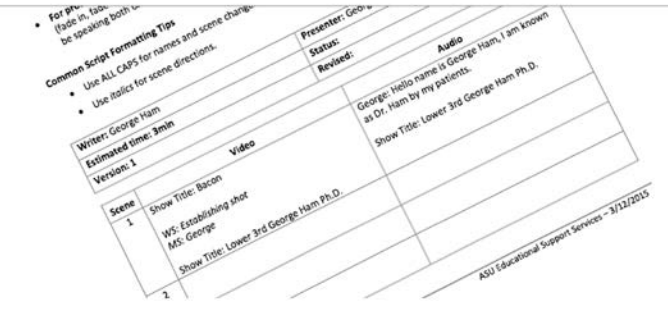

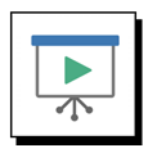

### Dialogue Video

- · Interviews
- "Lecture to students"
- Event/presentation capture

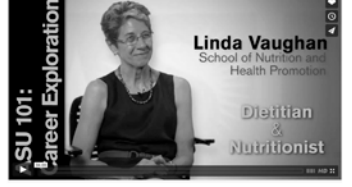

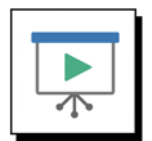

### Preparing a Dialogue Video

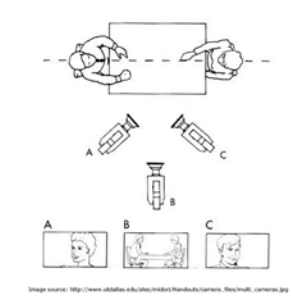

- . May be less scripted, but needs to be outlined
- On camera participants must be prepared
- Longer post-production cycle

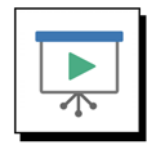

### Long Form Video

- Role play
- Demonstrations
- Case studies
- Scenarios
- Vignettes
- Event capture

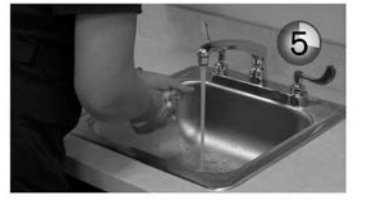

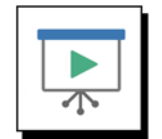

### Preparing a Long Form Video

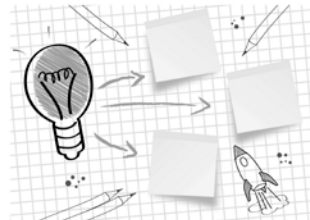

- Needs to be well planned and scripted
- On camera participants must be prepared
- Expect multiple takes
- Longer post-production cycle

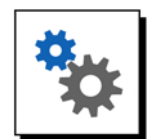

### Select a topic and presentation type for development

# <span id="page-16-0"></span>**Planning Your Multimedia Presentation (a.k.a. Pre-Production)**

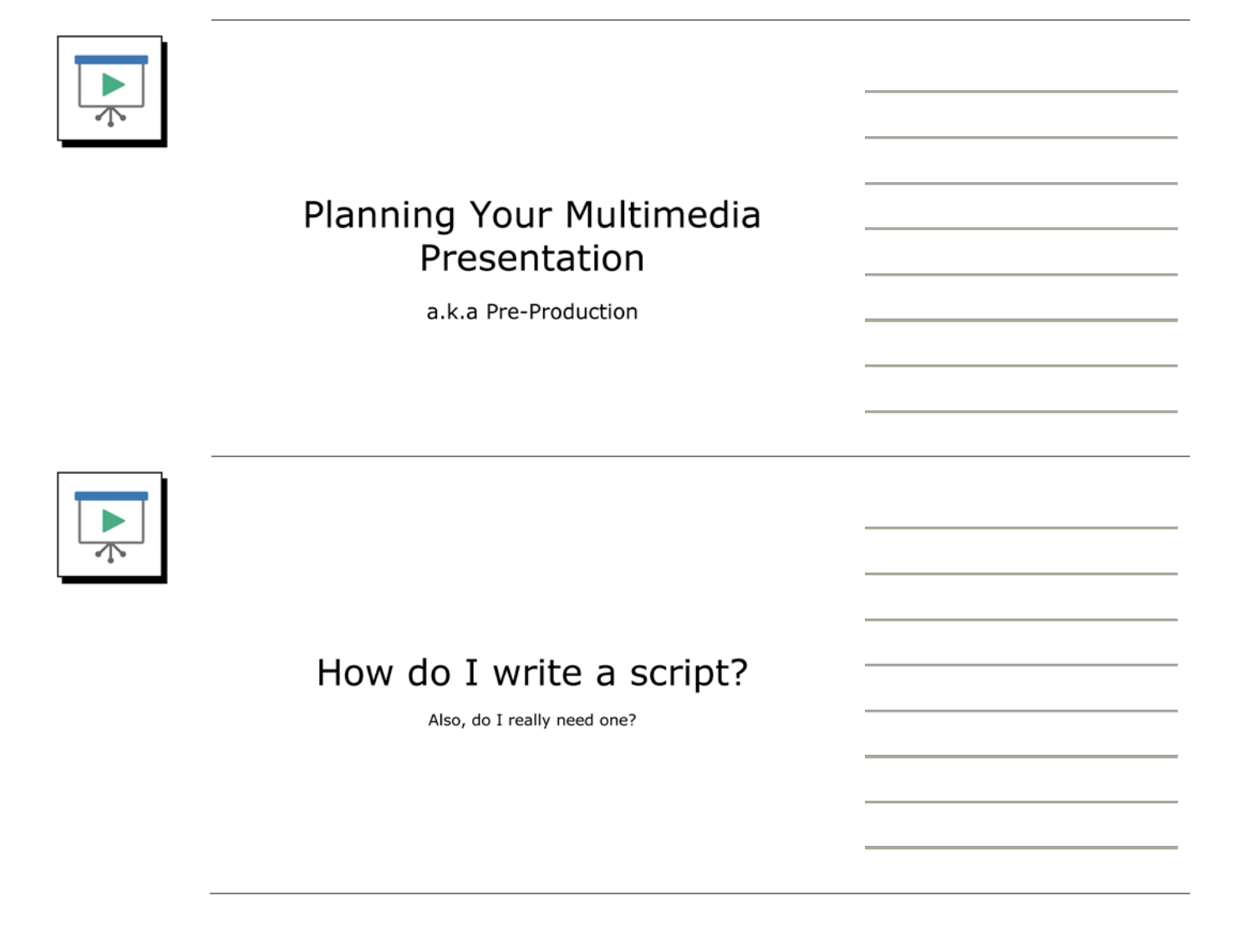

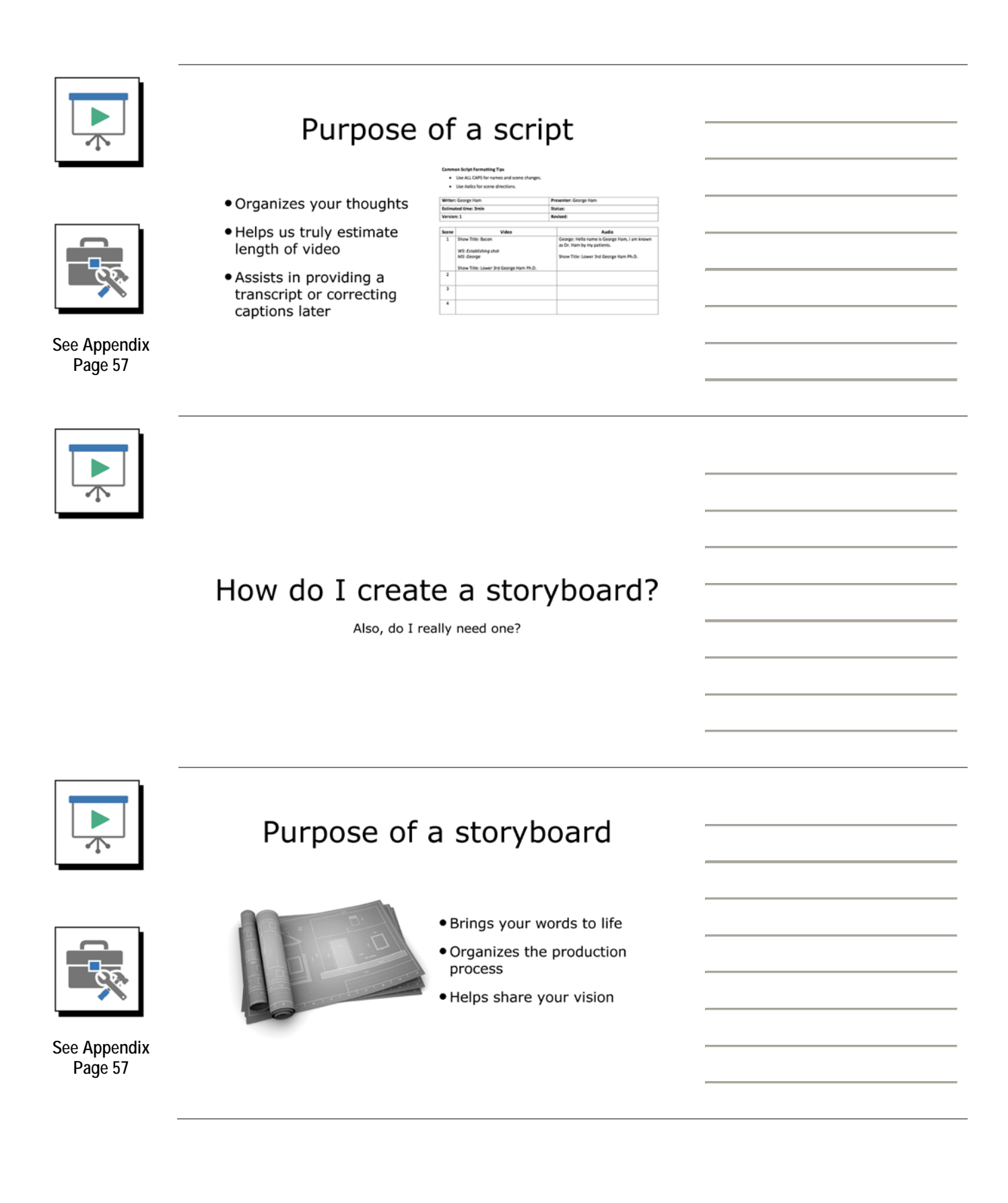

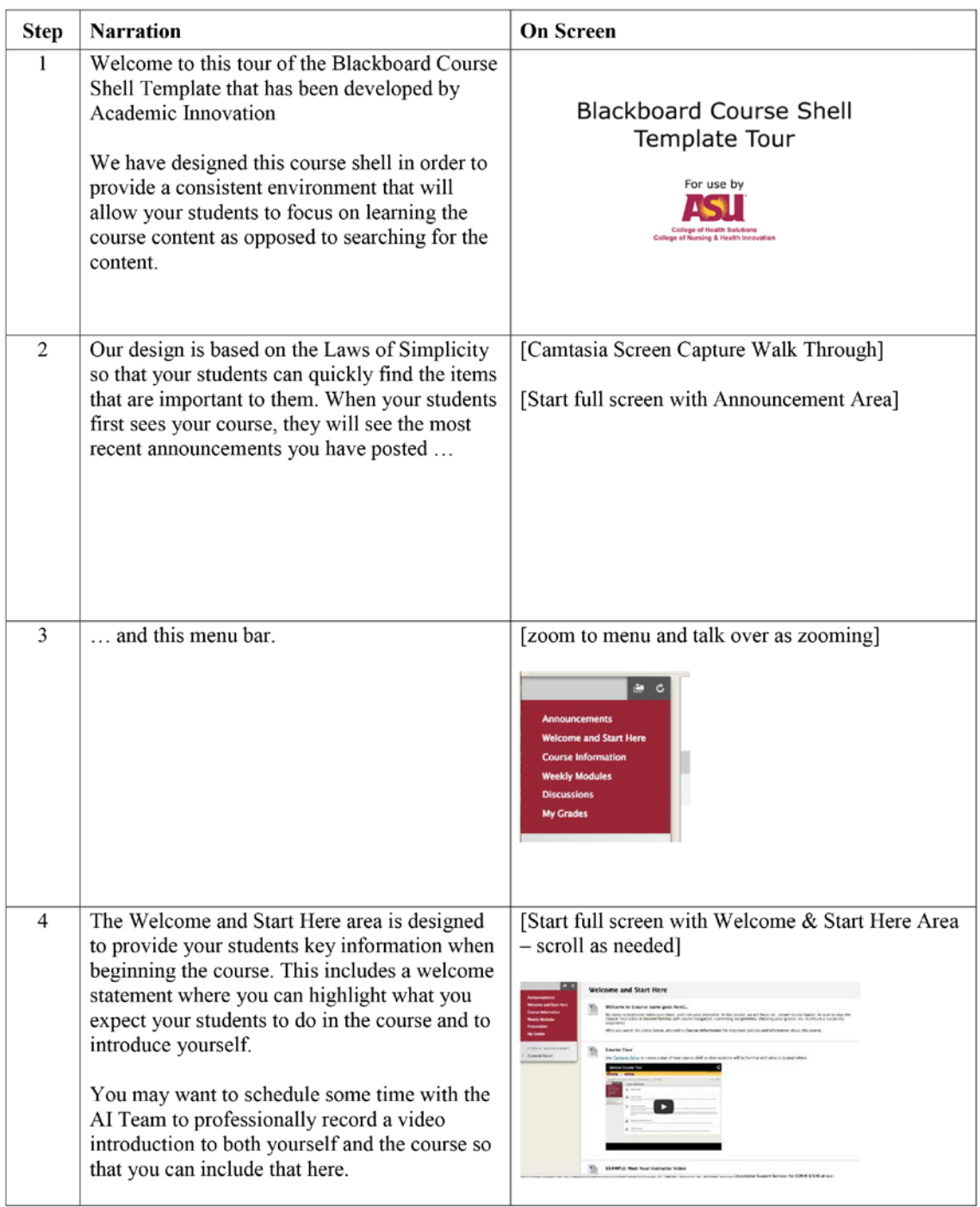

Screencast Project Title: Blackboard Course Shell Template Tour

Page 1 of 3

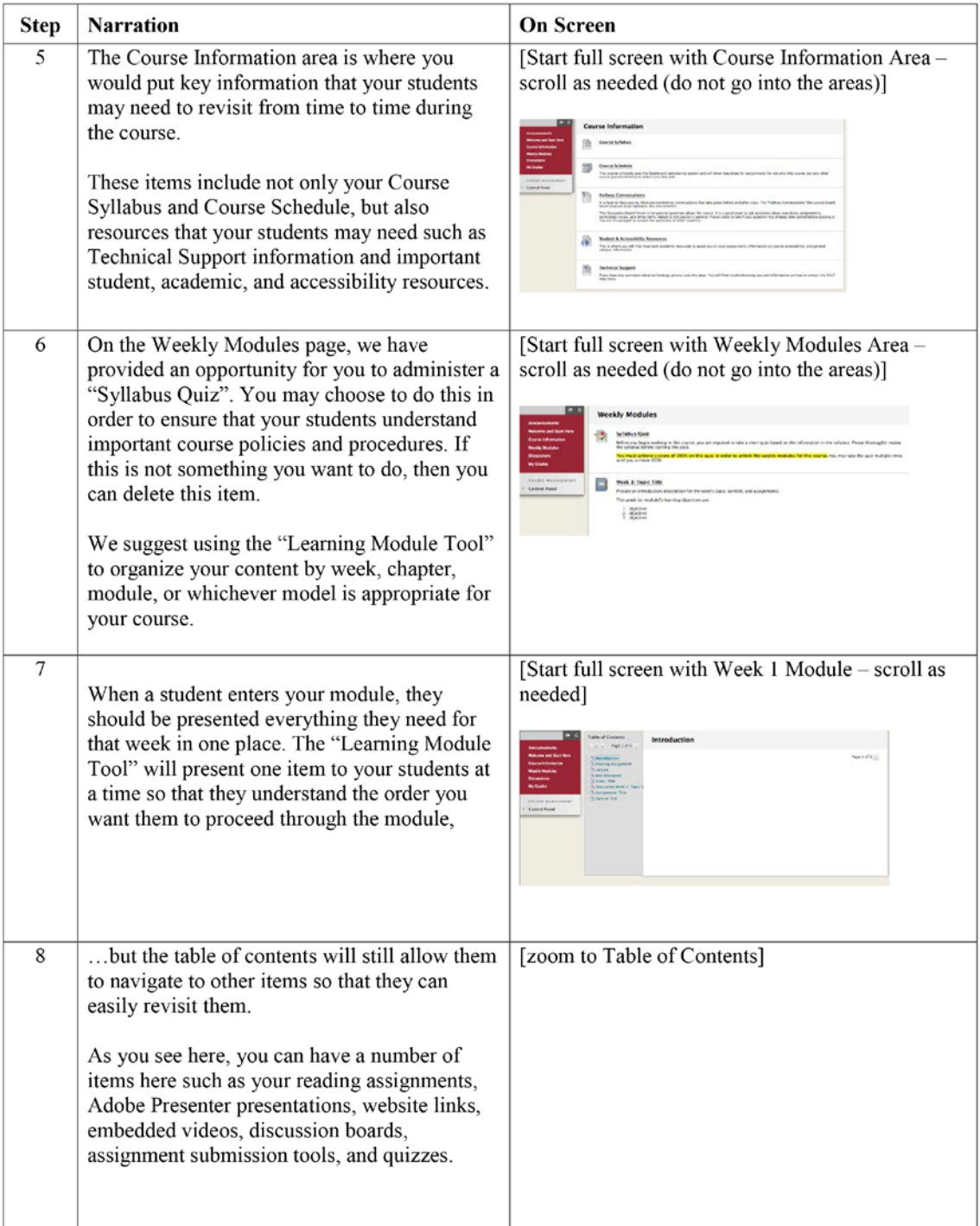

#### Screencast Project Title: Blackboard Course Shell Template Tour

Page 2 of 3

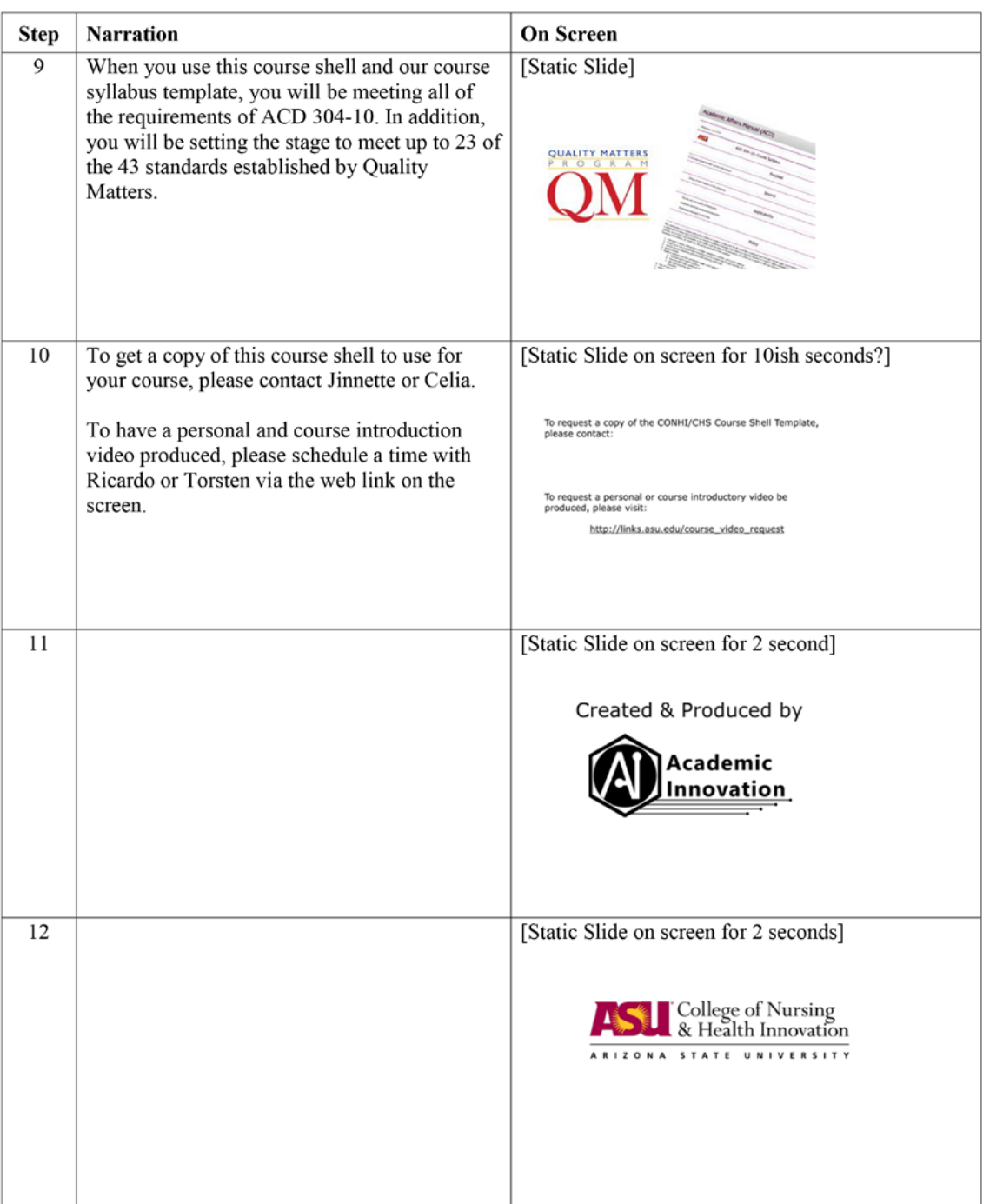

#### Screencast Project Title: Blackboard Course Shell Template Tour

Page 3 of 3

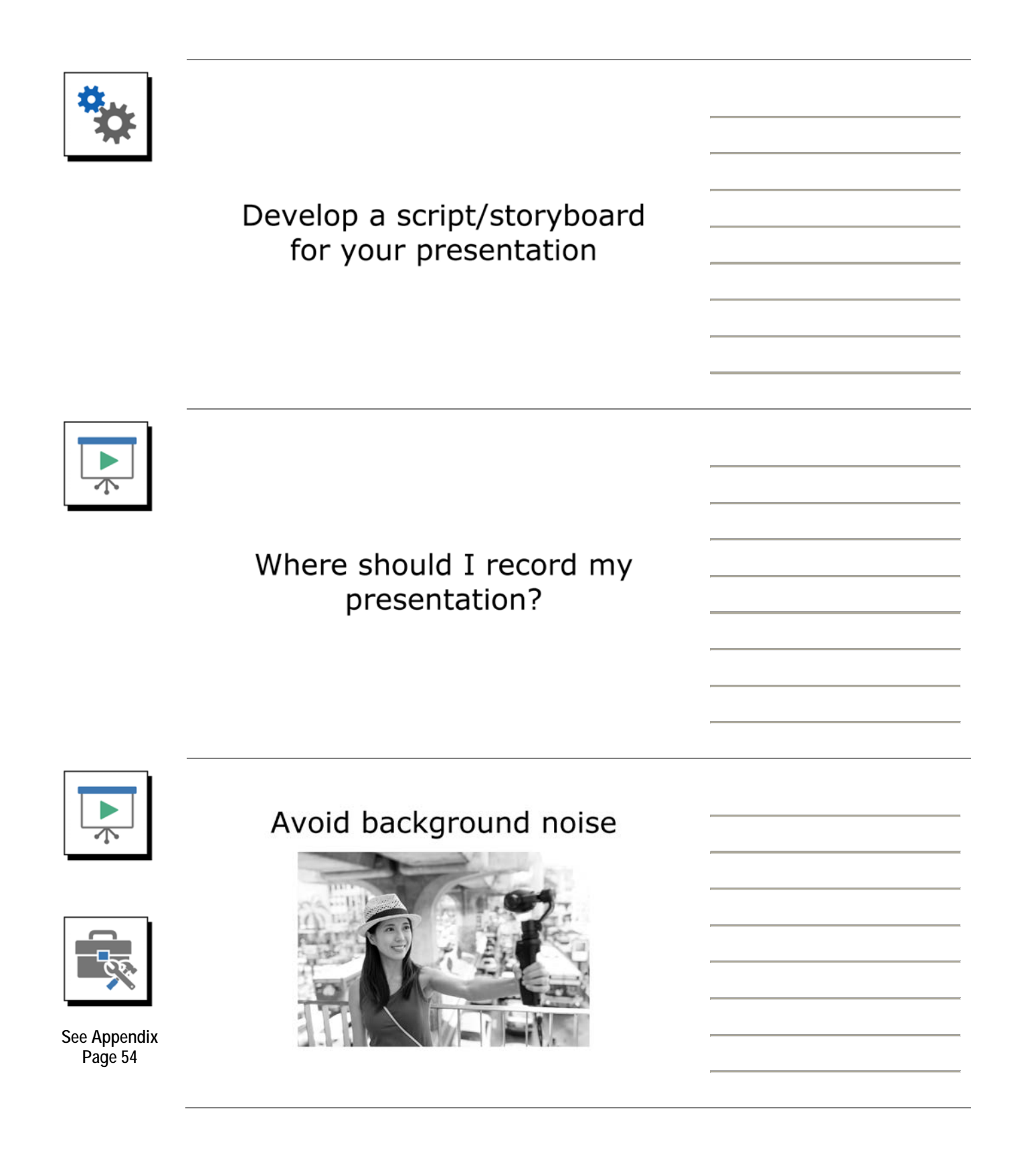

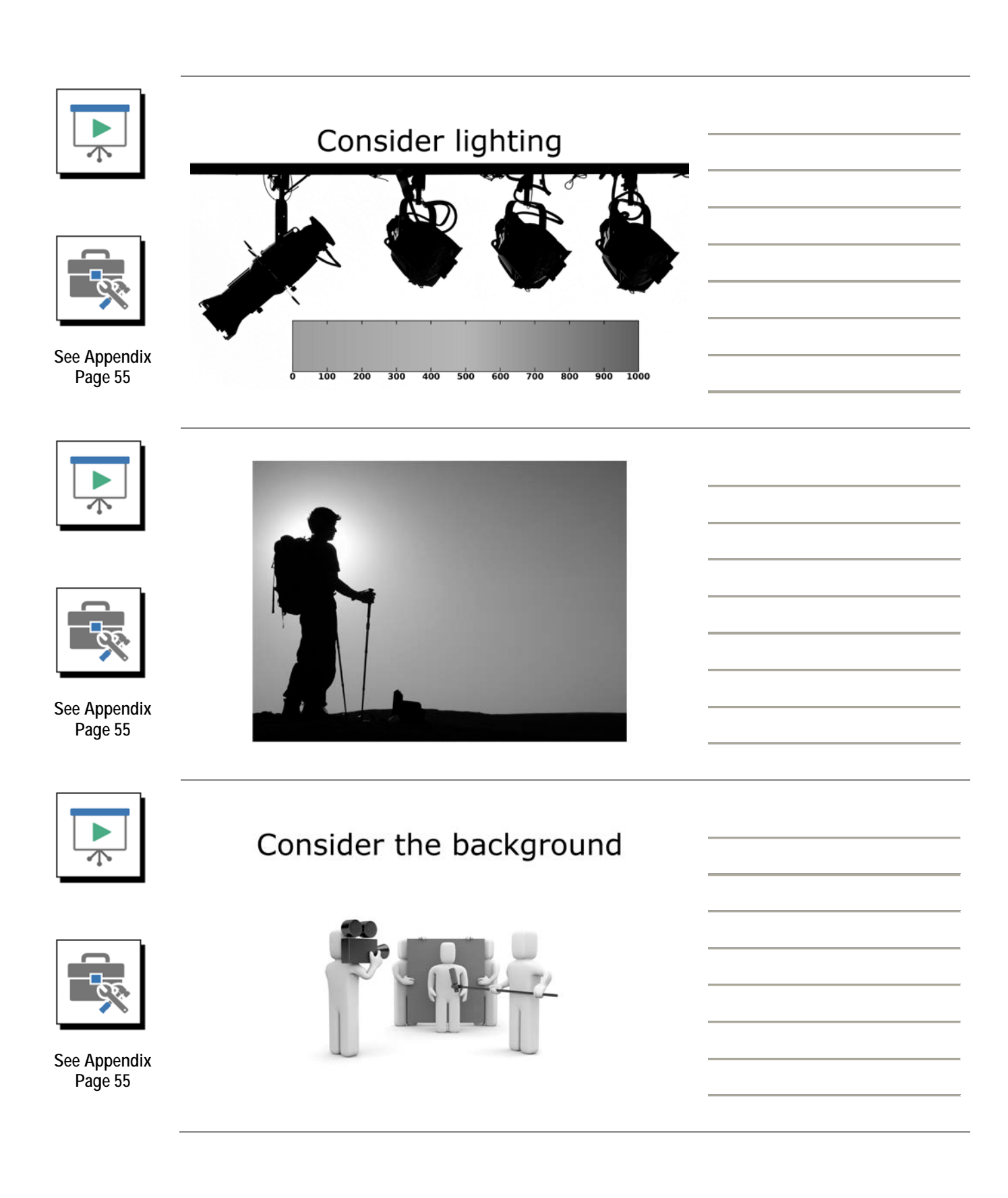

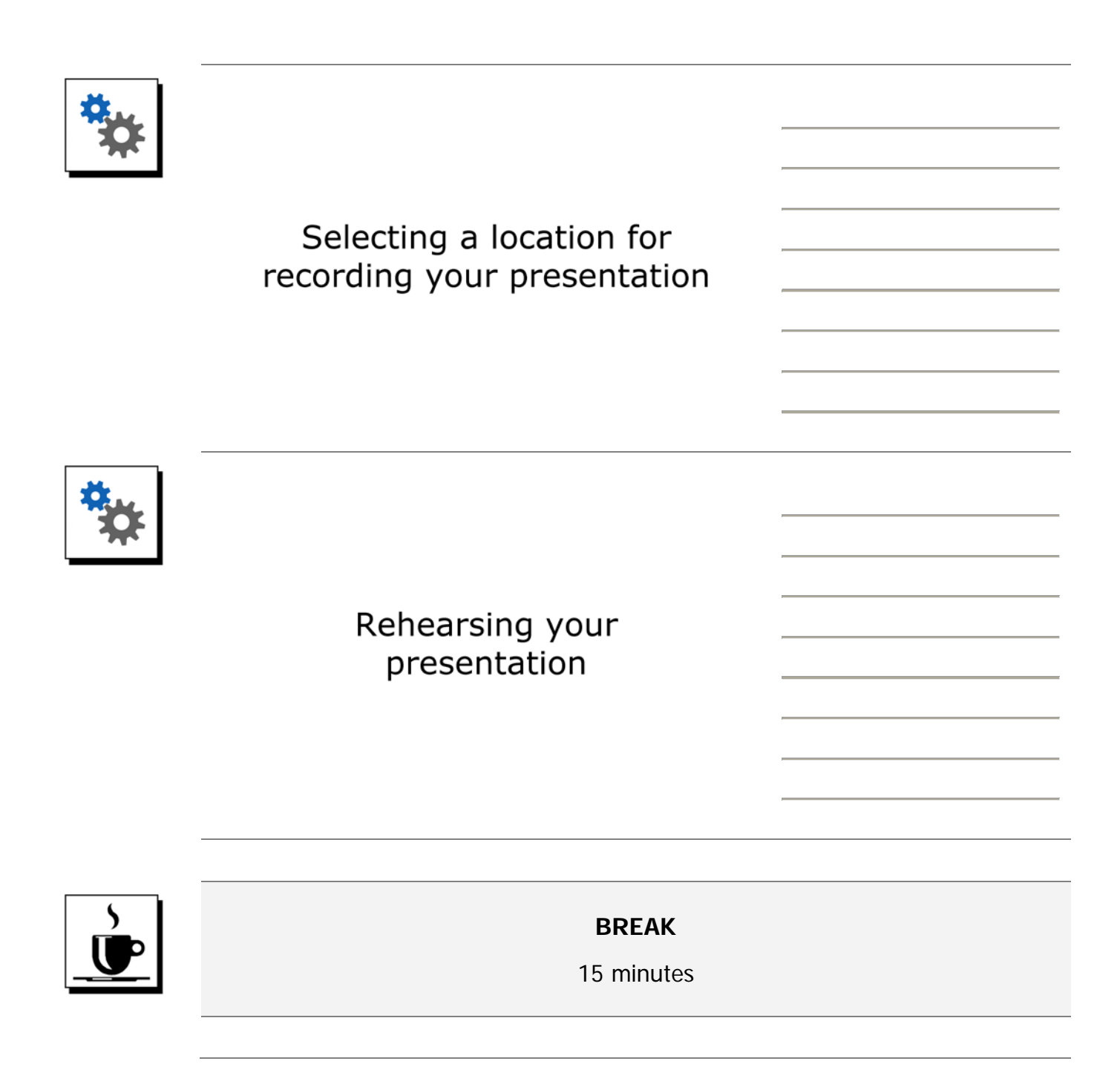

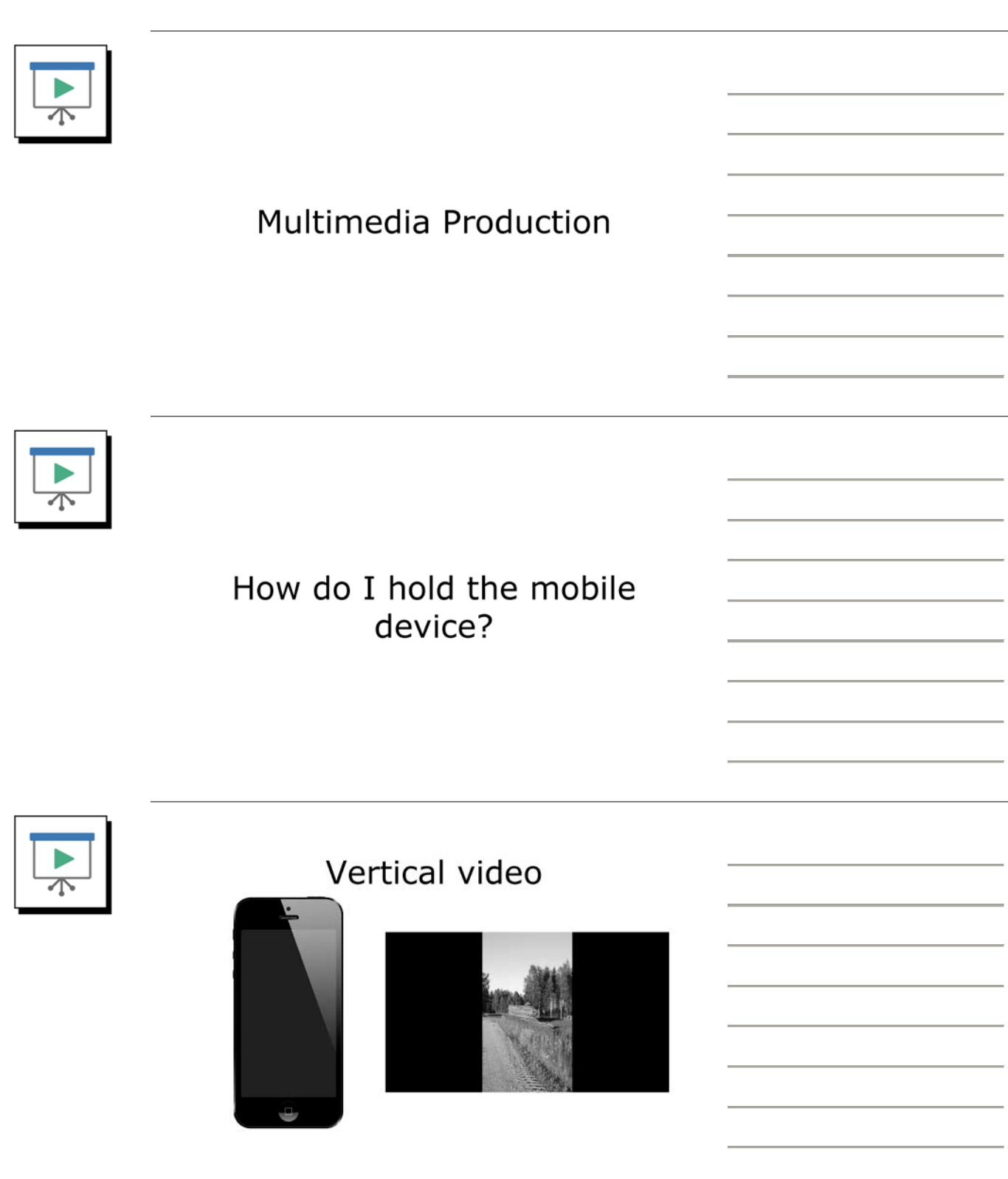

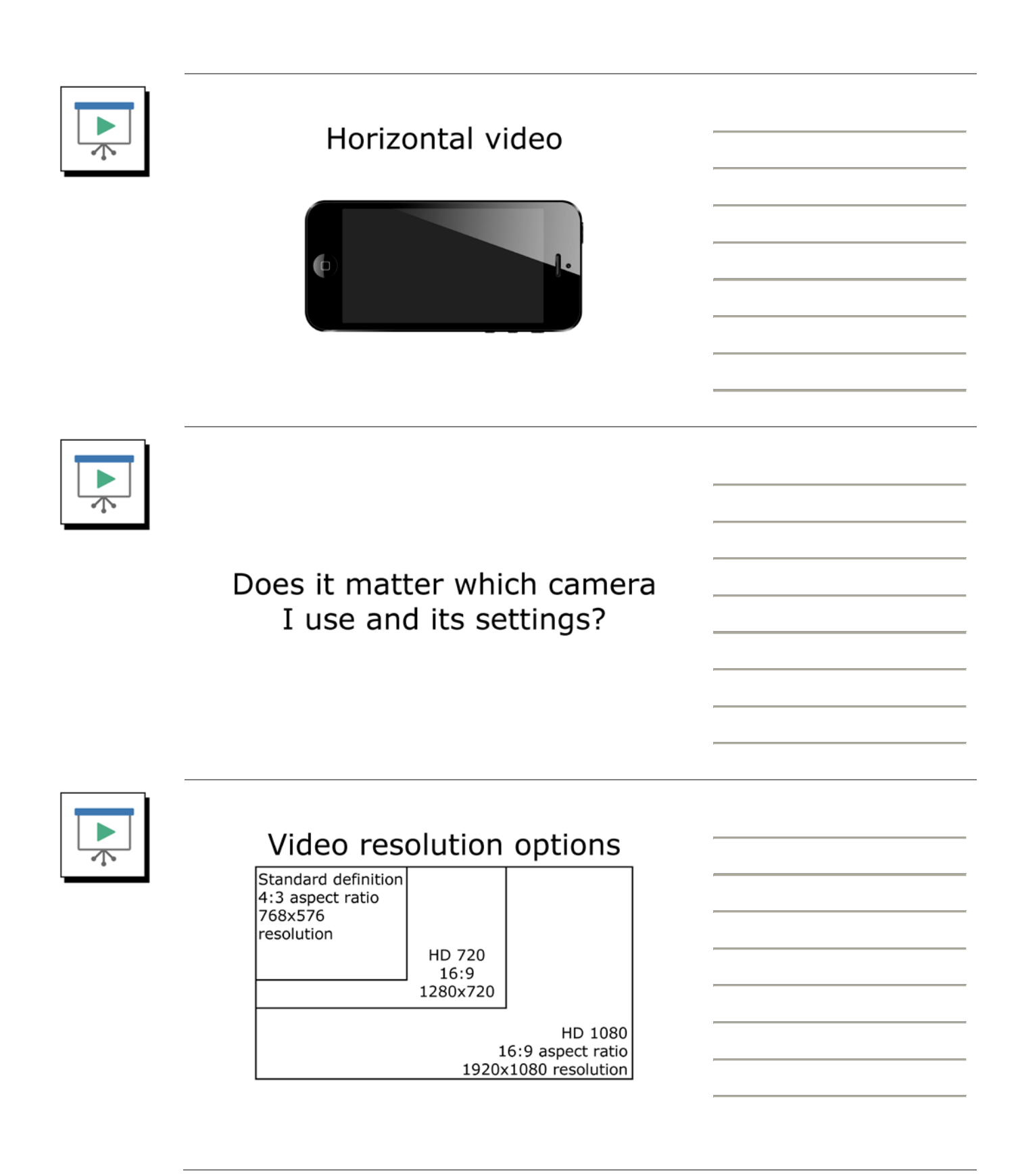

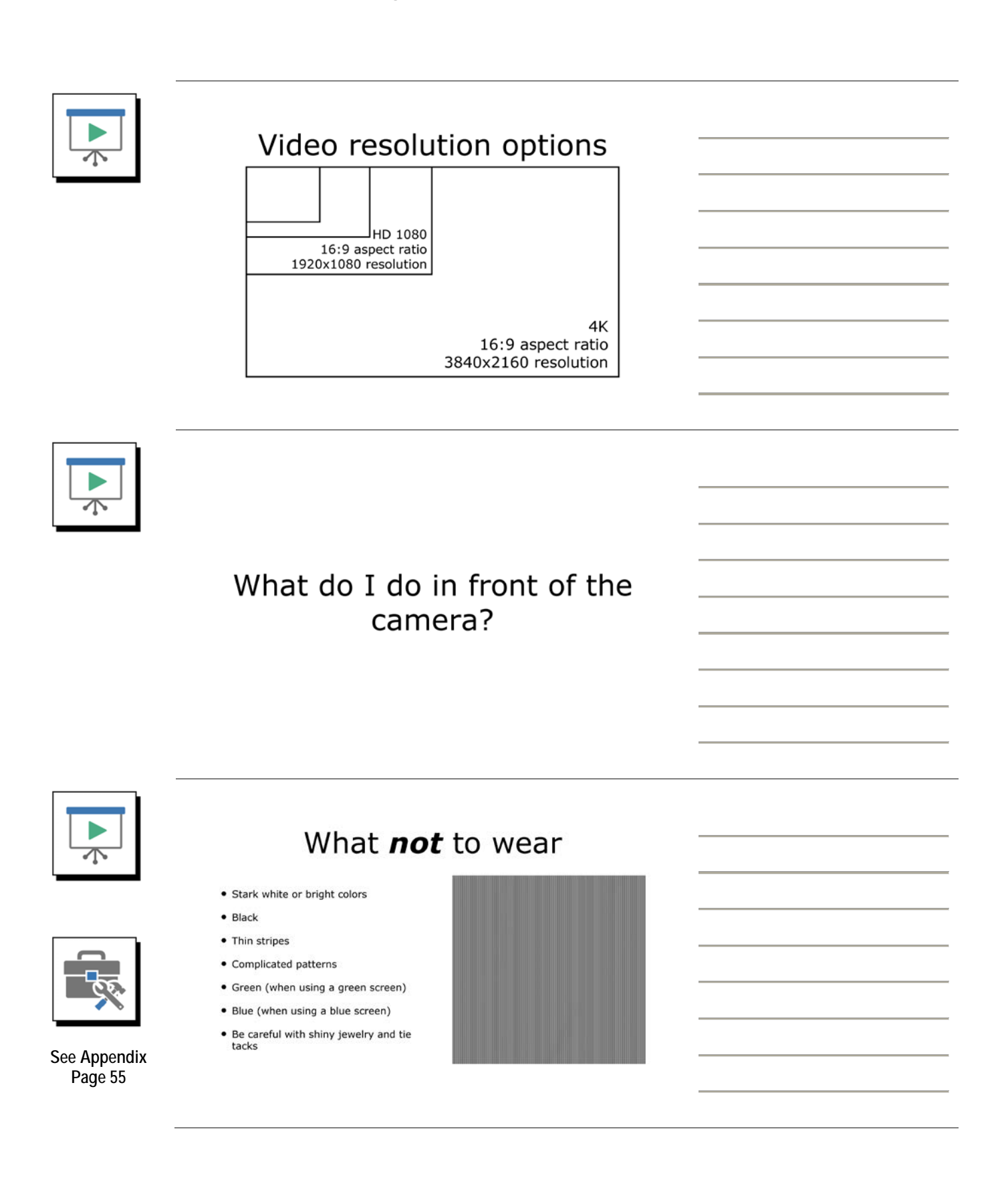

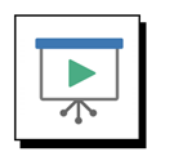

### What to wear to on camera

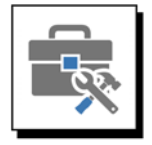

**See Appendix Page 45**

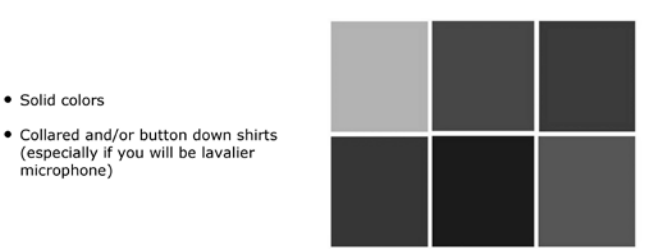

Image: https://wistia.com/blog/wearing-color-camera

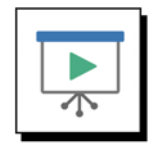

### Consider framing

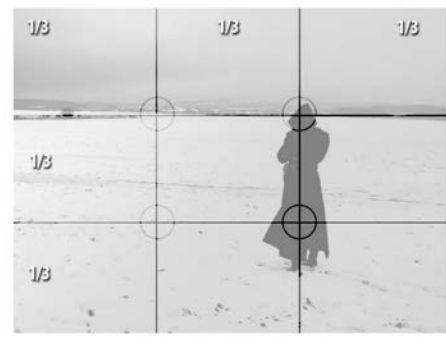

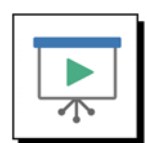

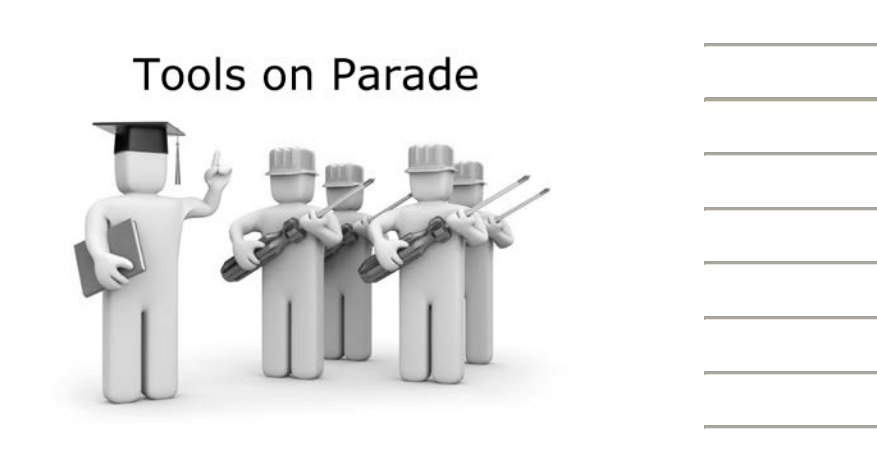

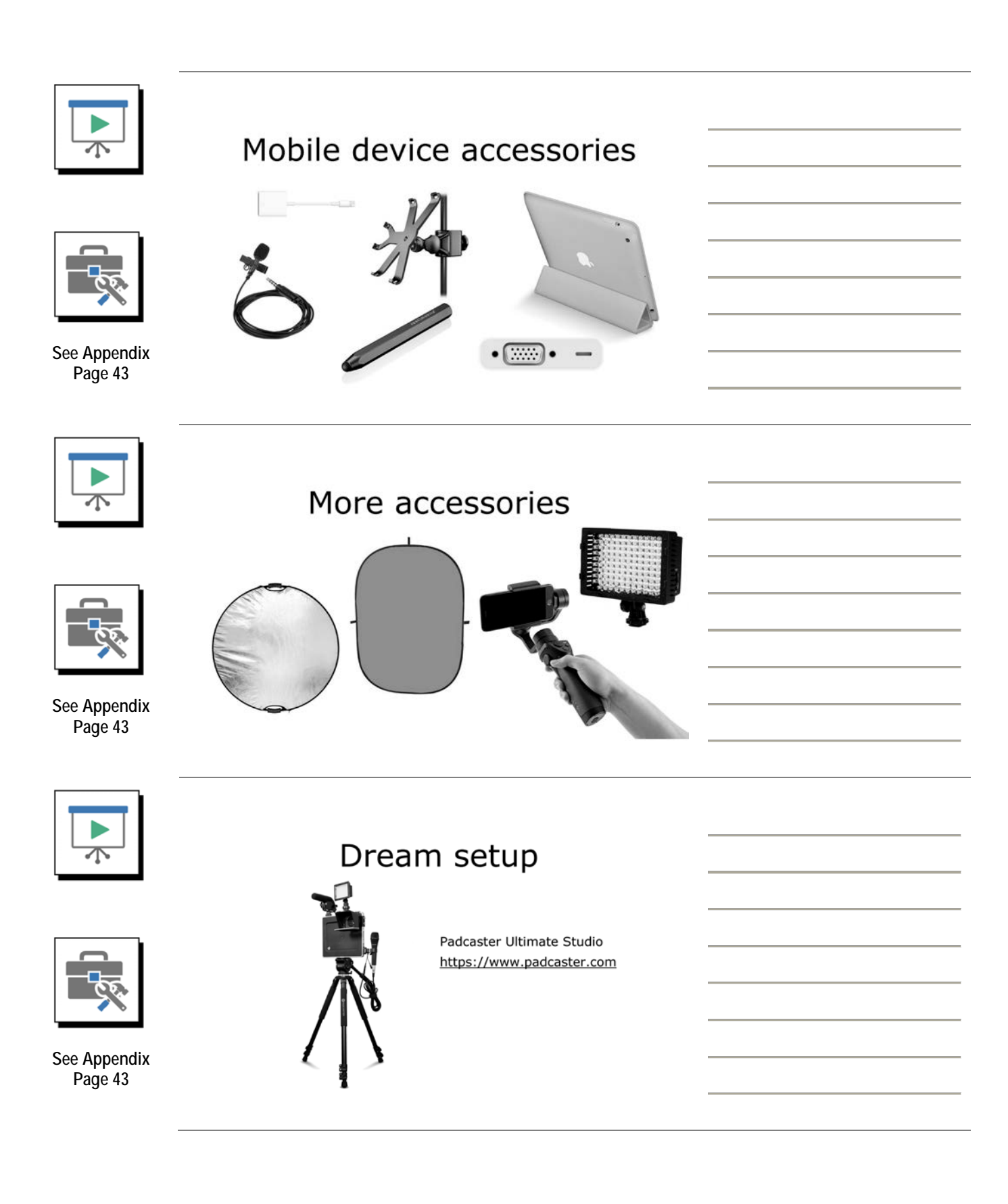

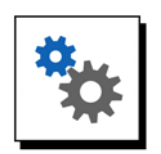

### Record your presentation

# <span id="page-30-0"></span>**Editing and Posting Your Presentation (a.k.a. Post-Production)**

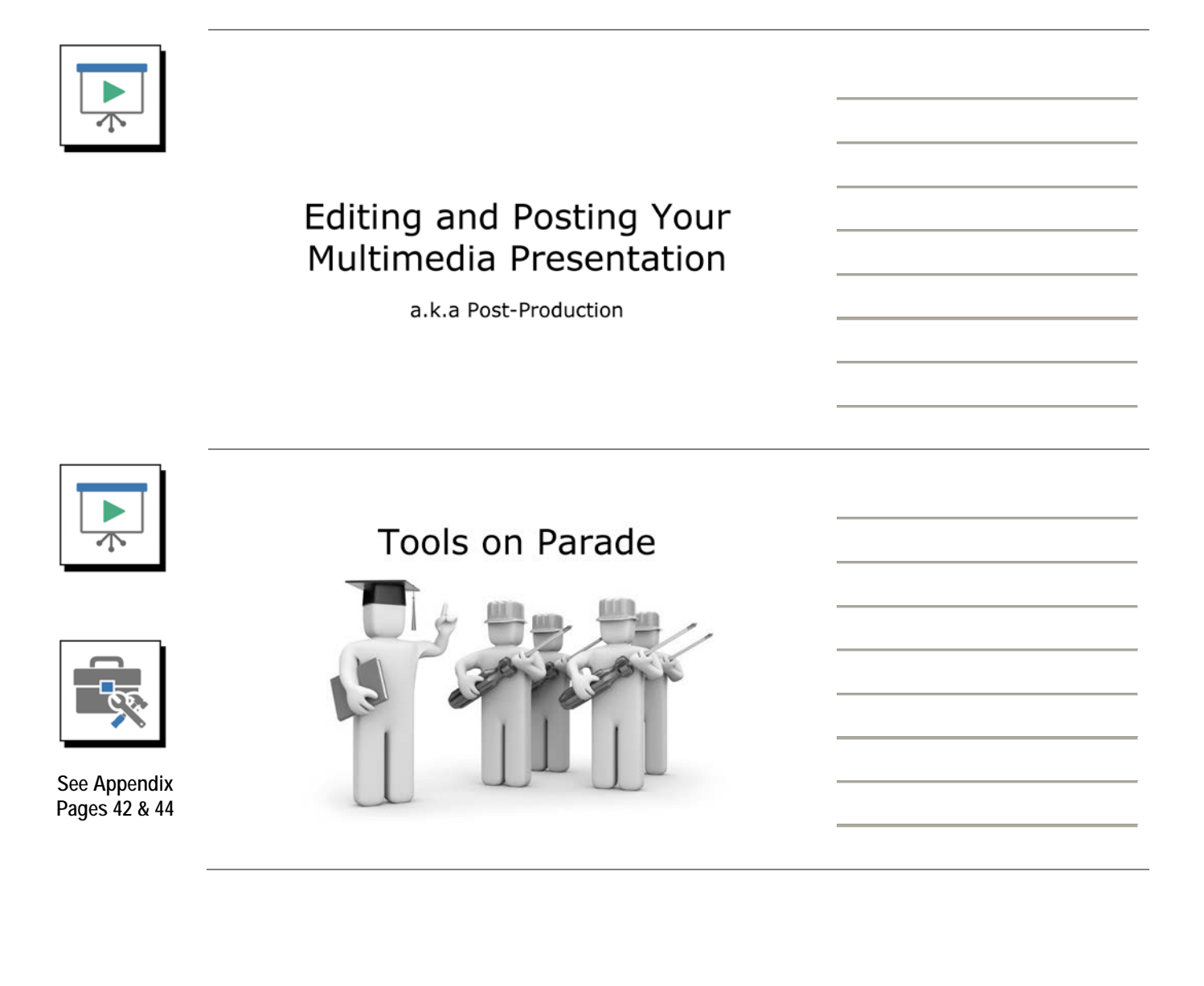

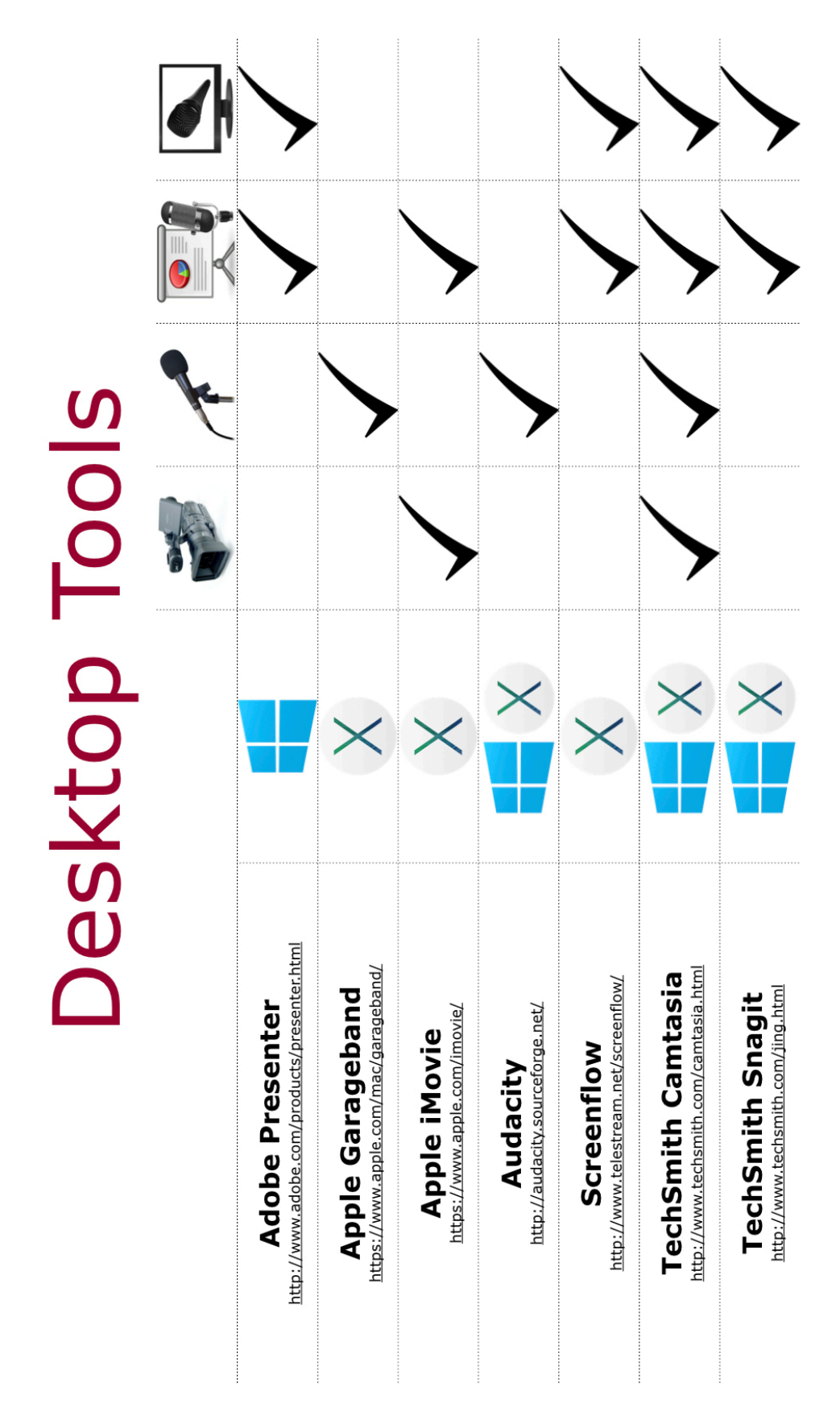

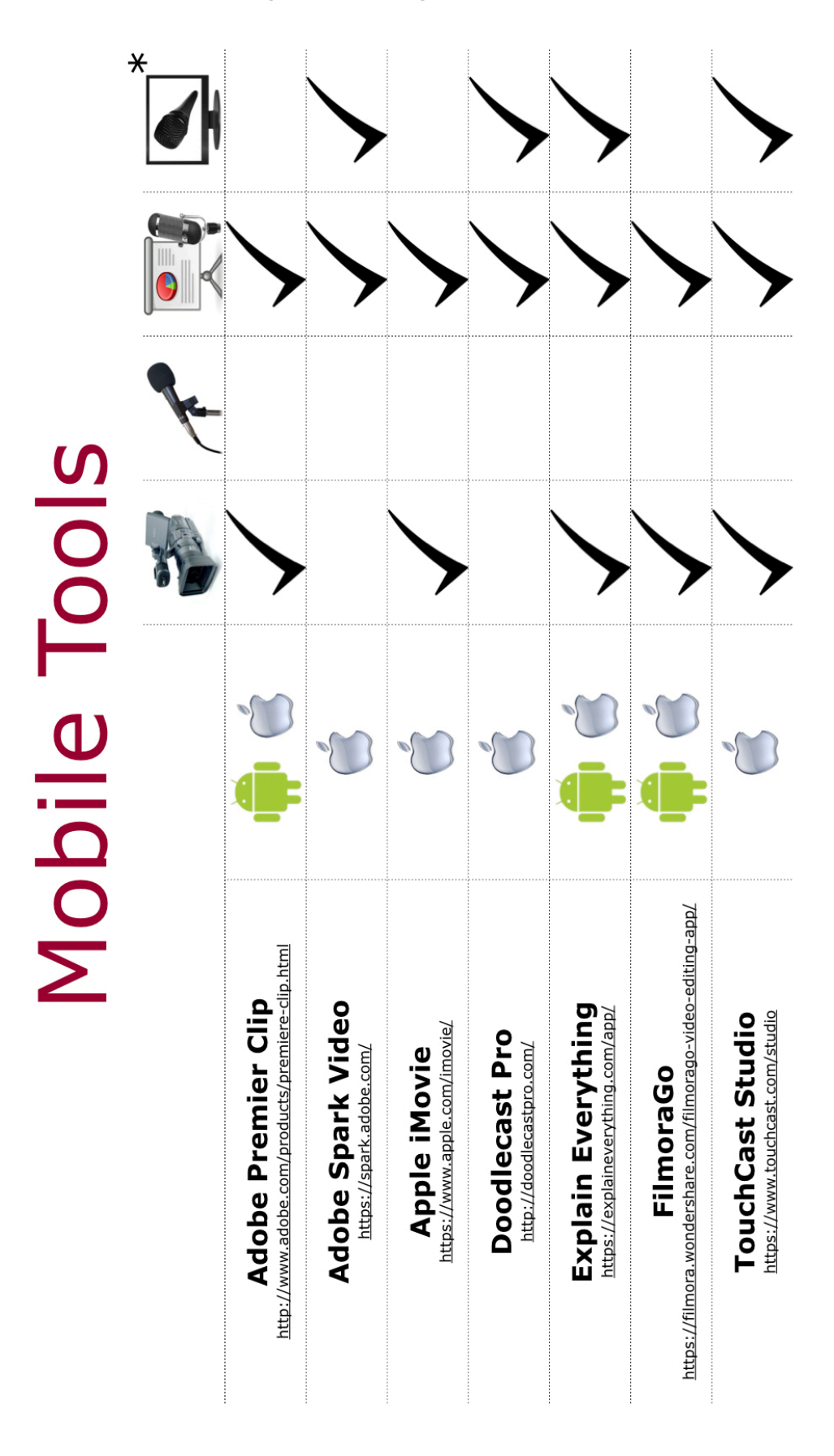

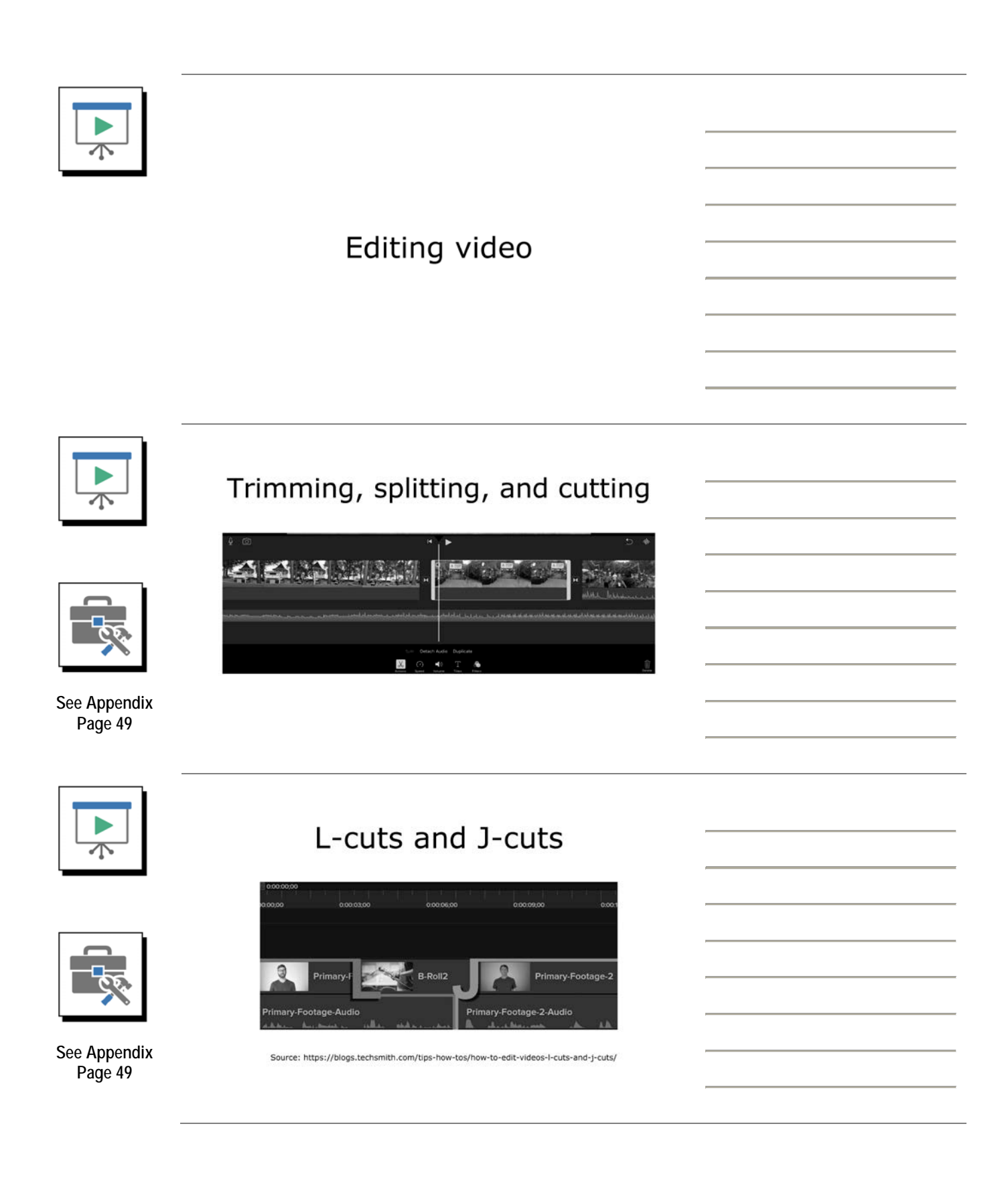

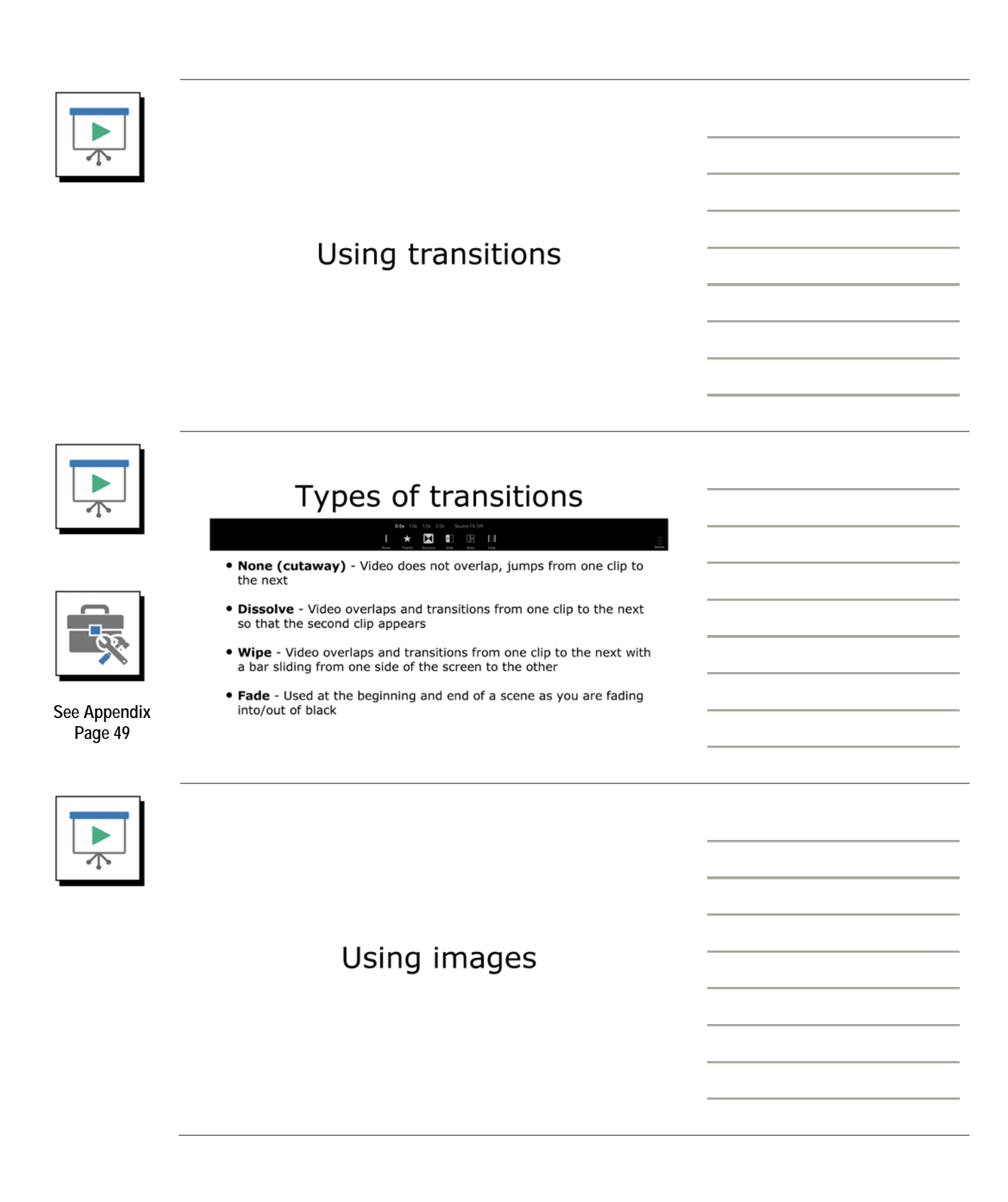

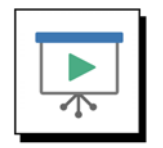

### **Understanding Creative Commons**

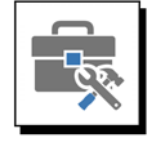

**See Appendix Page 45**

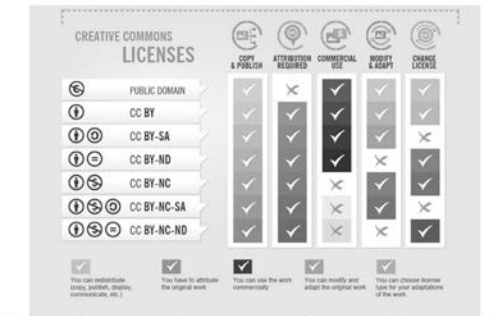

How To Attribute Creative Commons Photos by Foter - http://foter.com/blog/how-to-attribute-creative-commons-photos/

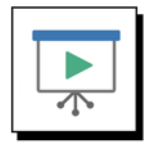

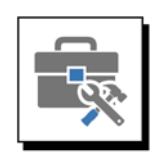

**See Appendix Page 42**

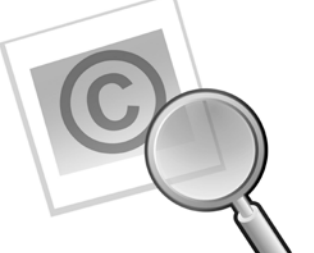

Finding usable images

Safe sites to use

- http://freeimages.com/
- https://pixabay.com/
- https://search.creativecommons.org/
- https://commons.wikimedia.org/
- https://www.google.com/imghp<br>(under tools check usage rights)

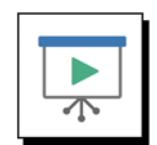

### Using music and sound effects

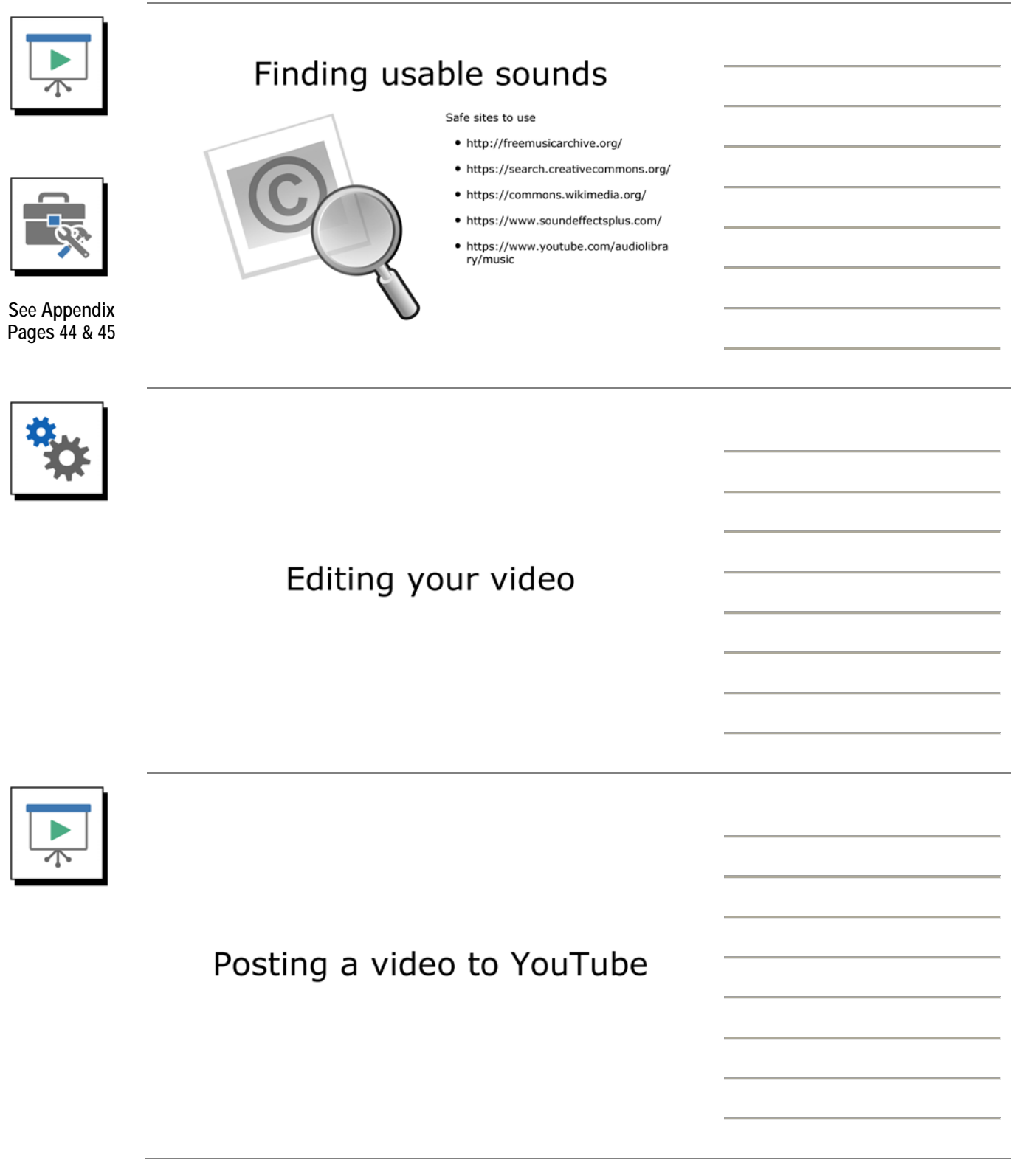

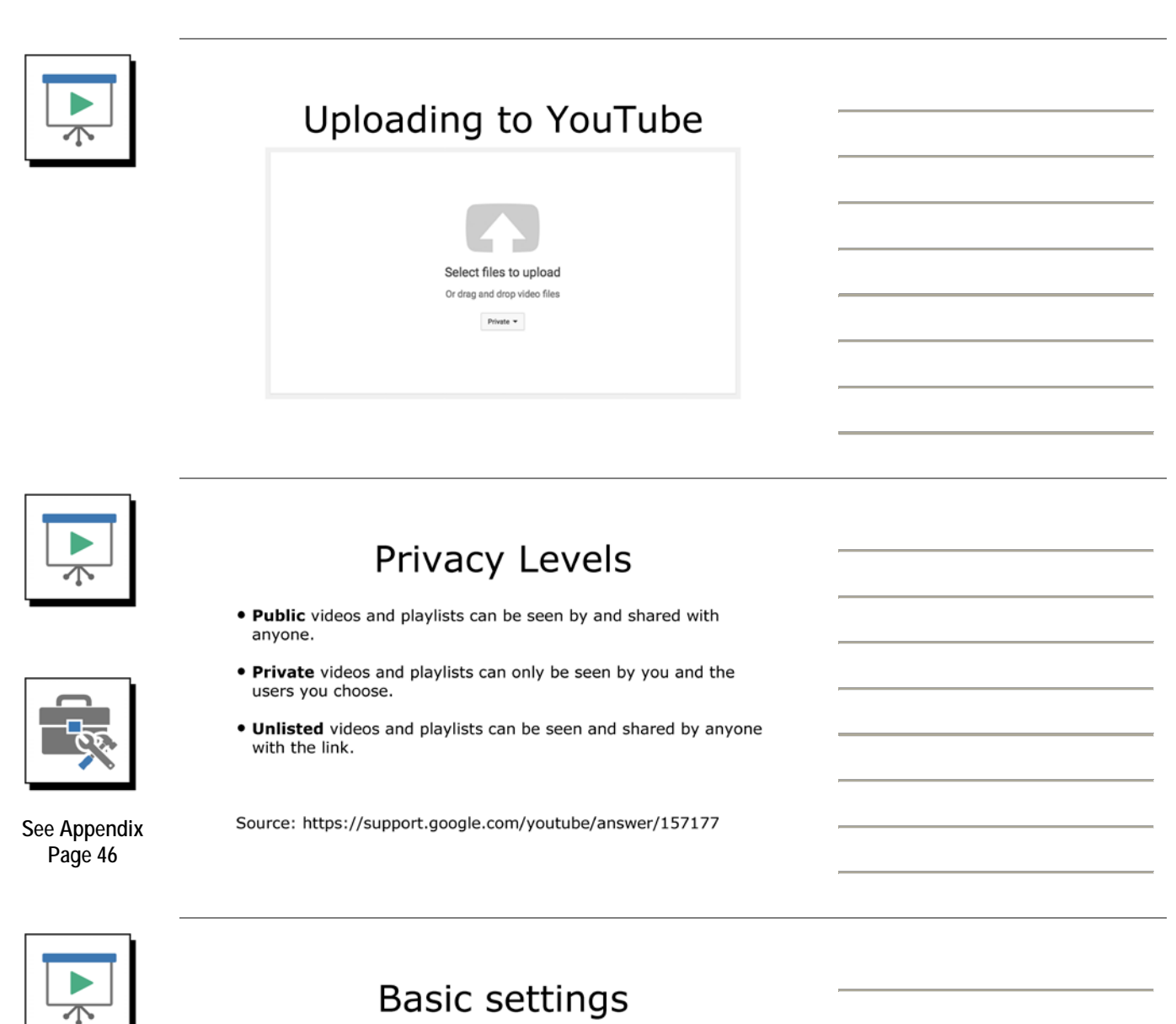

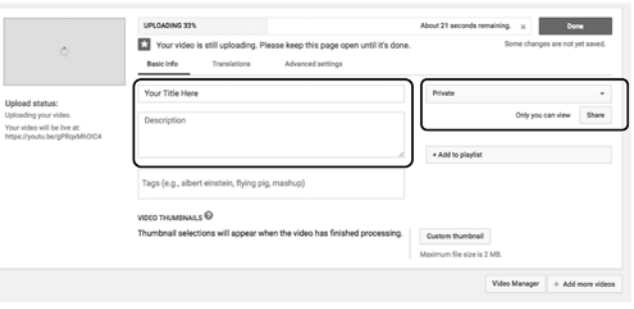

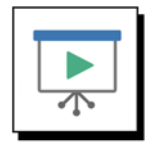

 $\overline{\phantom{a}}$ 

### Advanced settings

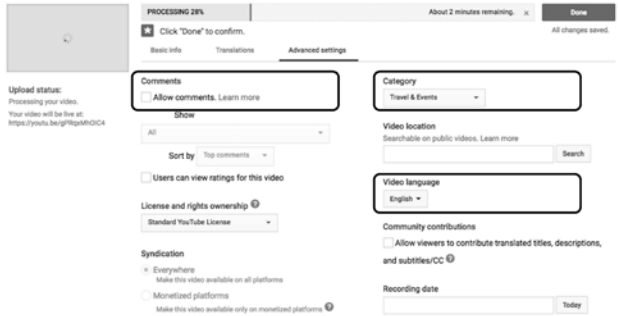

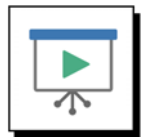

### Advanced settings

 $\ddot{\mathbf{0}}$  $\Box$  Allow embedding  $\Theta$ Notify subscribers

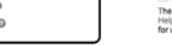

restrictions .... 6

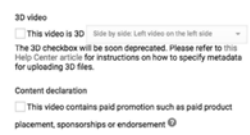

 $\sqrt{\ }$  Make video statistics on the watch page publicly visible  $\overline{\mathbb{O}}$ 

 $\nu$ Video Manager  $\Big| +$  Add more vi

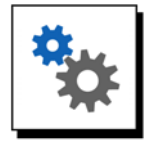

### Posting your presentation

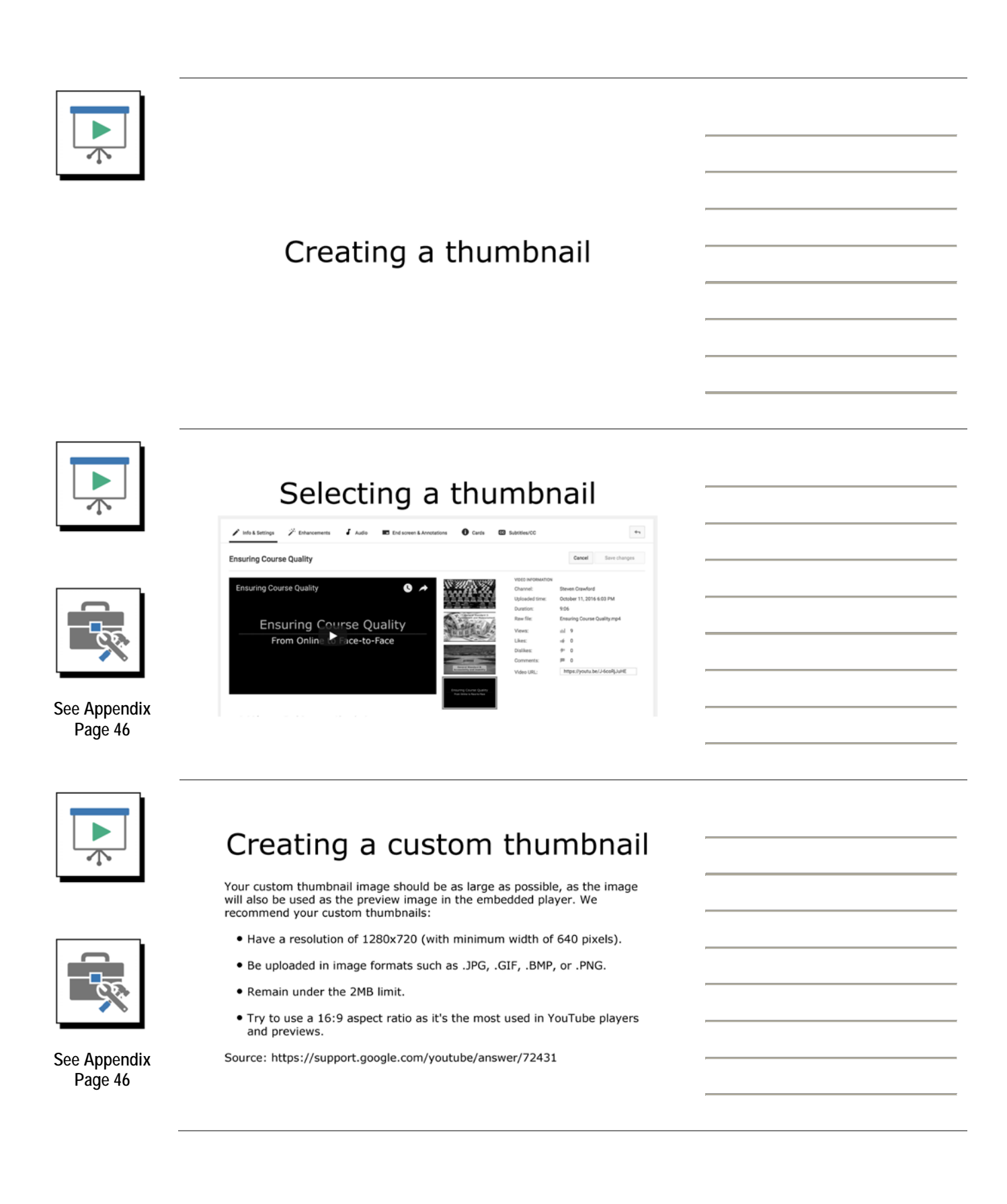

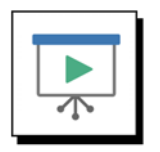

### Fixing captions in YouTube

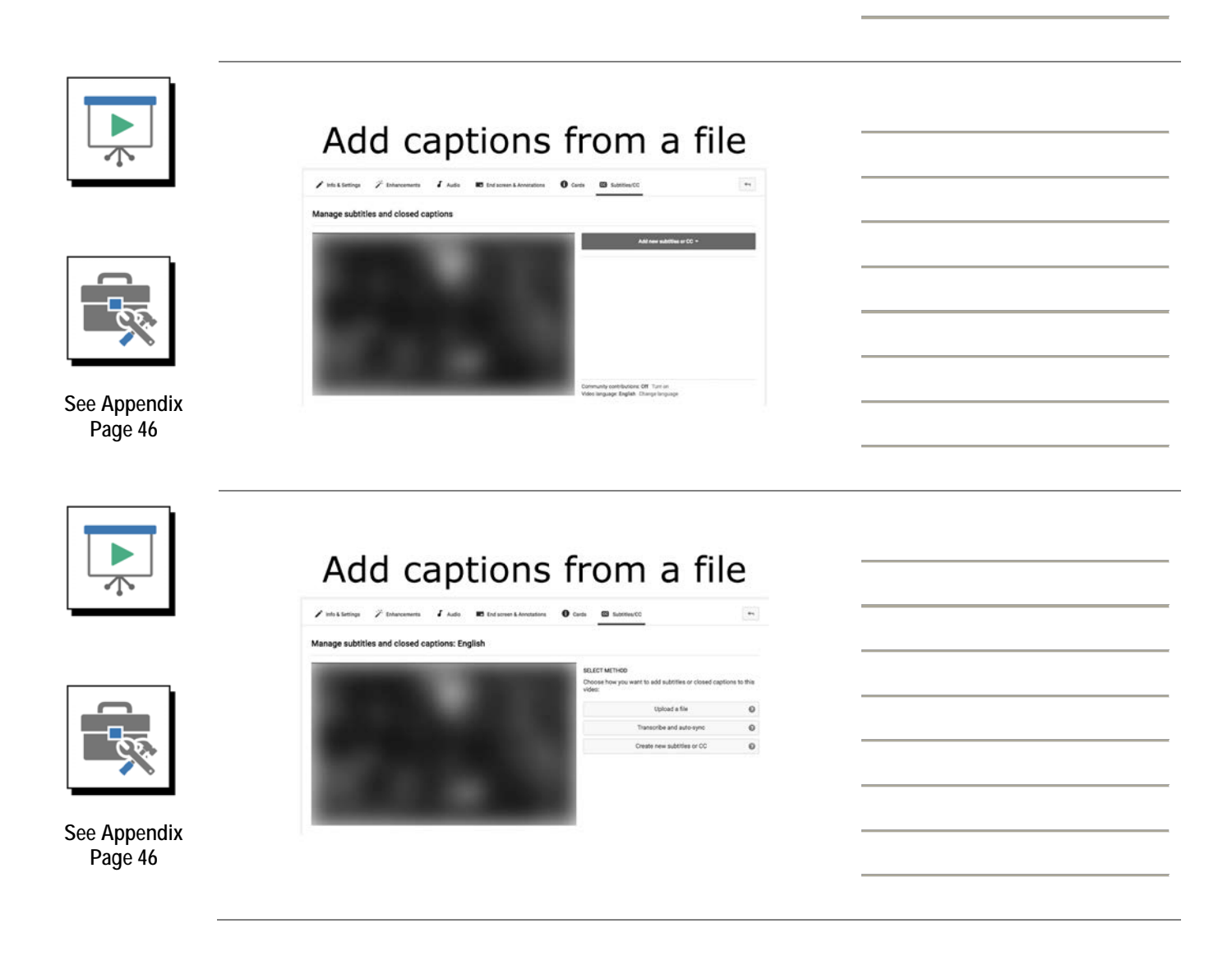

 $P$  increases  $P$  or

 $\begin{array}{ccccc}\n0.011 & 0 & \text{p.m.} \\
0.021 & 0.08 & \text{p.m.}\n\end{array}$ 2722 In white chemythme is selected<br>2722 - credit a high quality of the presentation :<br>0.16.0 pro will need at her s lot of equipment<br>0.20.3 and staffs and edges production or a refer  $_{\rm 1311}^{\rm 1313}$   $_{\rm 50\,Hz}^{\rm 231\,cm}$ 022.3 In this section, you will be press.<br>0.27.3 In with four types of multimedia

Transcribe and set timings: English

 $\begin{tabular}{l} $3.27.3 \qquad \textit{prerestriction} to a set of an frame space of \\ $0.27.8 \qquad \textit{else} \textit{prerestriction} to be the case that point on the set of the set.} \end{tabular}$ 

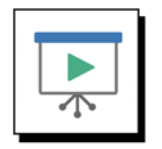

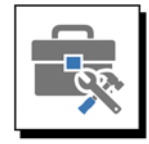

**See Appendix Page 46**

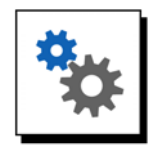

Fixing your captions

**Editing captions** 

15

 $\mathbf{0}$  (en.  $\mathbf{0}$  kolour)

 $\boxed{\begin{tabular}{|l|l|} \hline \hline \texttt{m} & \texttt{m} & \texttt{m} & \texttt{m} \\ \hline \texttt{m} & \texttt{m} & \texttt{m} & \texttt{m} \\ \hline \texttt{m} & \texttt{m} & \texttt{m} & \texttt{m} \\ \hline \texttt{m} & \texttt{m} & \texttt{m} & \texttt{m} \\ \hline \texttt{m} & \texttt{m} & \texttt{m} & \texttt{m} \\ \hline \texttt{m} & \texttt{m} & \texttt{m} & \texttt{m} \\ \hline \texttt{m} & \texttt{m} &$ 

m

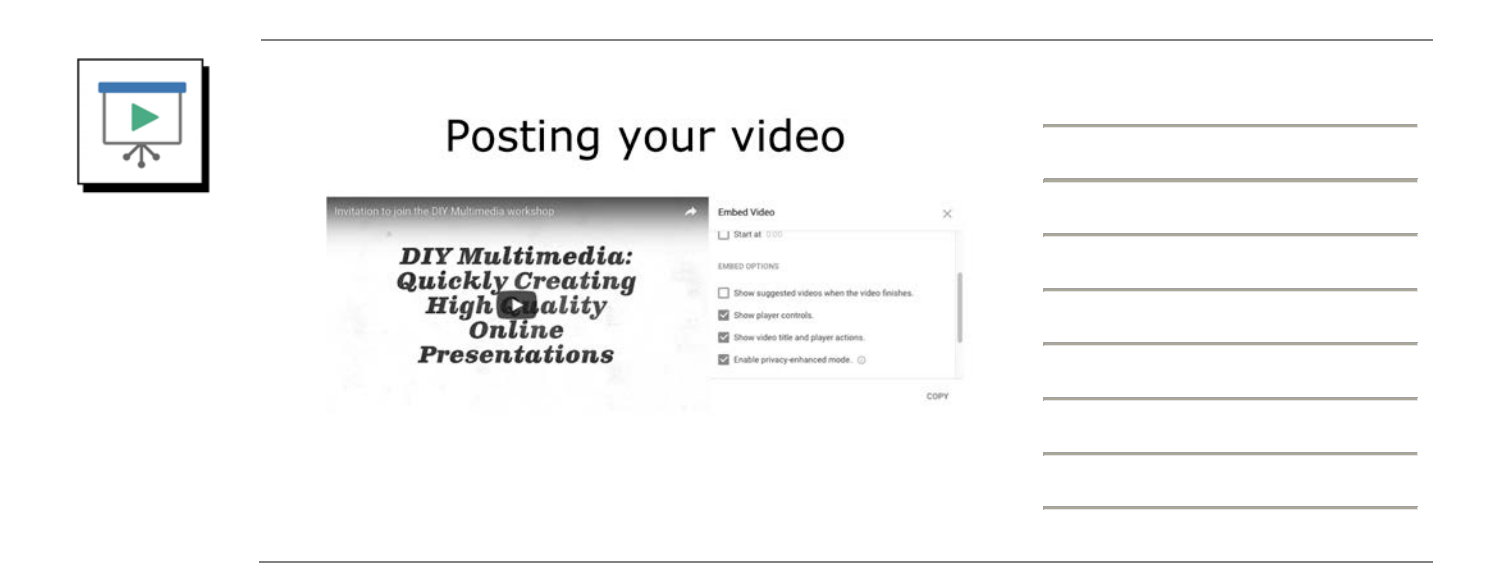

## **Show and Tell**

<span id="page-42-0"></span>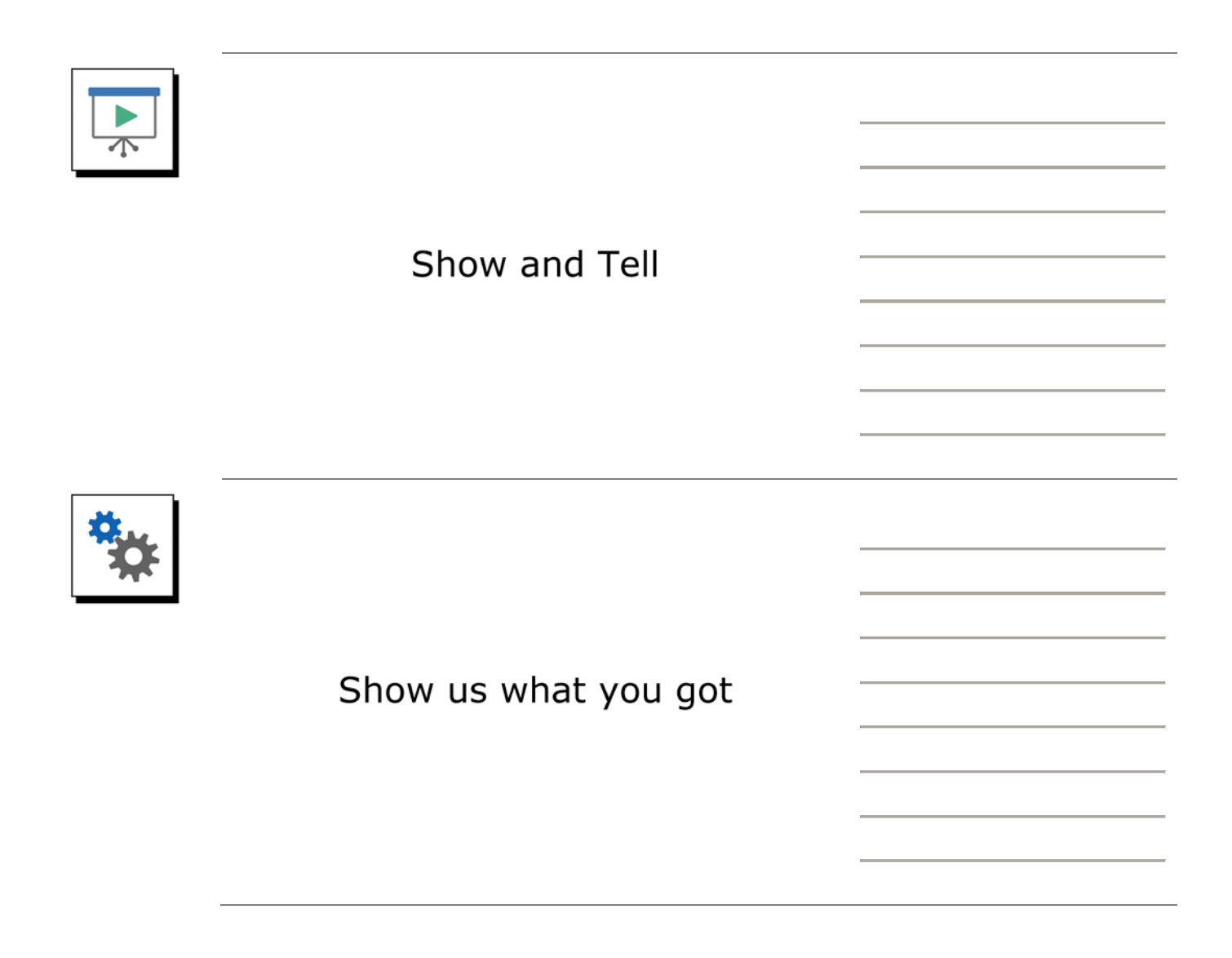

## **Workshop Wrap-Up**

<span id="page-43-0"></span>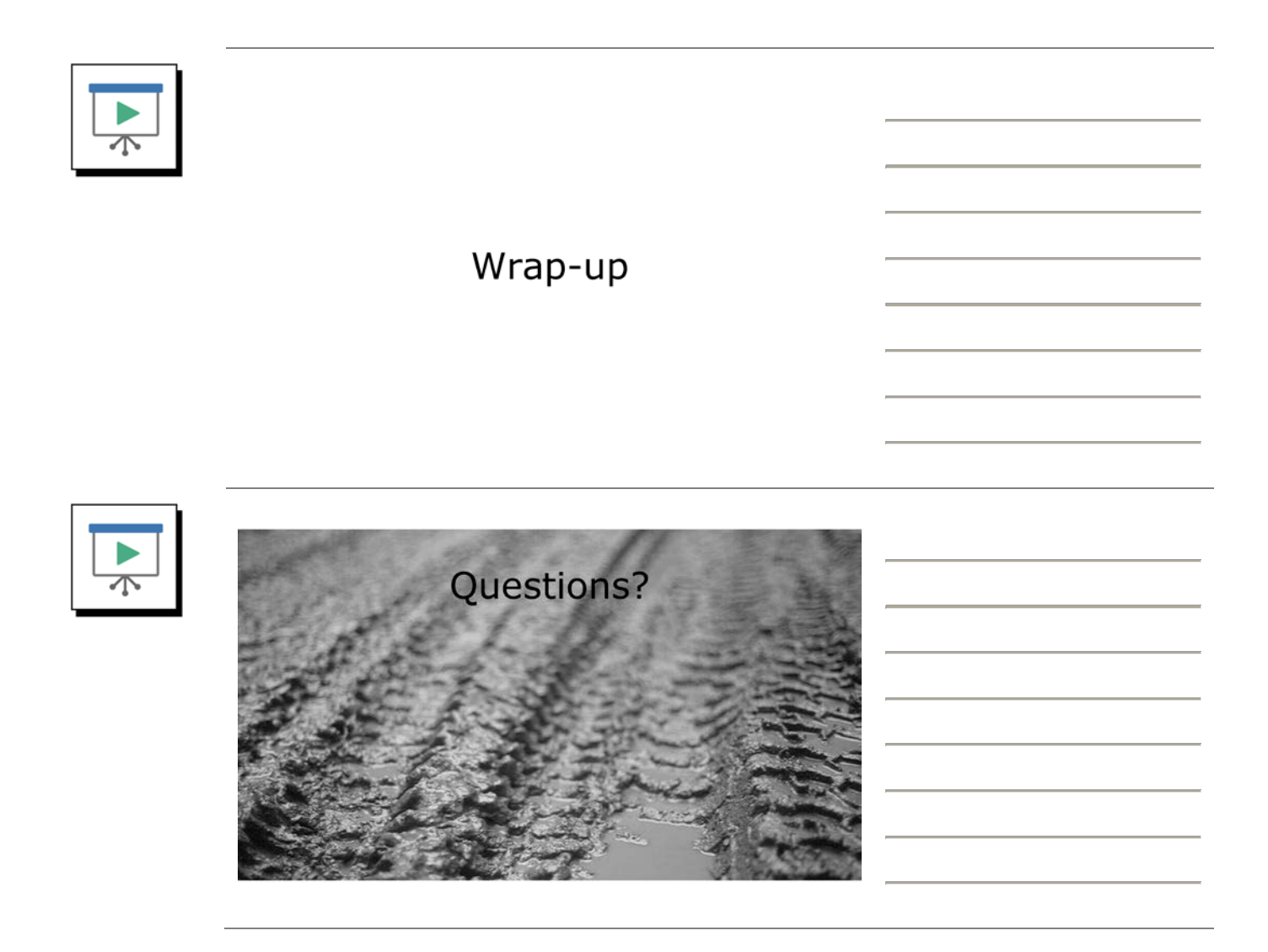

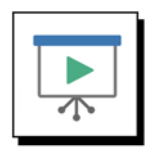

### We value your feedback

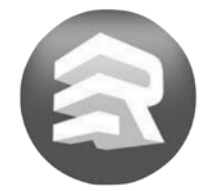

Please use the conference app to review this session

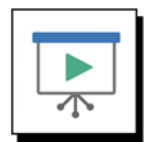

### DIY Multimedia

Quickly Creating High Quality Online Presentations

Steven Crawford, Ed.D. Associate Director<br>Academic Innovation

steven.crawford@asu.edu<br>@DrSRCrawford

Jinnette Senecal, M.Ed. Manager, Instructional Design<br>Academic Innovation

j<u>innette.senecal@asu.edu</u><br>@jinnettesenecal

2017 QM Connect

## **Appendix**

### <span id="page-45-0"></span>**Tools, Templates, and Glossaries Included in This Appendix:**

- Additional Resources
- Checklist for Presentation/Event Capture
- Glossary of Terms
- Screencasting Script Template
- Tips for Audio Recording
- Tips for Presenting on Camera
- Types of Online Video Presentations
- Video Script Template

#### **Books**

■ The Flipped College Classroom Conceptualized and Re-Conceptualized (Ch 3: Tools of the Trade: What Do You Need to Flip?)

<http://www.springer.com/us/book/9783319418537>

- GarageBand for iPad Starter Guide iOS 10 (free) [https://itunes.apple.com/us/book/garageband-for-ipad-starter-guide-ios-](https://itunes.apple.com/us/book/garageband-for-ipad-starter-guide-ios-10/id1180813245)[10/id1180813245](https://itunes.apple.com/us/book/garageband-for-ipad-starter-guide-ios-10/id1180813245)
- GarageBand for Mac Starter Guide macOS Sierra (free)

[https://itunes.apple.com/us/book/garageband-for-mac-starter-guide-macos](https://itunes.apple.com/us/book/garageband-for-mac-starter-guide-macos-sierra/id1186897452)[sierra/id1186897452](https://itunes.apple.com/us/book/garageband-for-mac-starter-guide-macos-sierra/id1186897452) 

- iMovie for iPad Starter Guide iOS 10 (free) [https://itunes.apple.com/us/book/imovie-for-ipad-starter-guide-ios-](https://itunes.apple.com/us/book/imovie-for-ipad-starter-guide-ios-10/id1181135875)[10/id1181135875](https://itunes.apple.com/us/book/imovie-for-ipad-starter-guide-ios-10/id1181135875)
- iMovie for Mac Starter Guide macOS Sierra (free)

[https://itunes.apple.com/us/book/imovie-for-mac-starter-guide-macos](https://itunes.apple.com/us/book/imovie-for-mac-starter-guide-macos-sierra/id1186932579)[sierra/id1186932579](https://itunes.apple.com/us/book/imovie-for-mac-starter-guide-macos-sierra/id1186932579) 

■ Made to Stick

<http://heathbrothers.com/books/made-to-stick/>

**Presentation Zen** <http://www.presentationzen.com/>

#### **Blogs**

- **Presentation Zen** <http://www.presentationzen.com/>
- **TechSmith Blog** <https://blogs.techsmith.com/>
- Wistia <https://wistia.com/blog/>

#### **Desktop Tools**

- Adobe Presenter <http://www.adobe.com/products/presenter.html>
- Apple Garageband <https://www.apple.com/mac/garageband/>
- Apple iMovie <https://www.apple.com/imovie/>
- Audacity <http://audacity.sourceforge.net/>
- Screenflow <http://www.telestream.net/screenflow/>
- TechSmith Camtasia <http://www.techsmith.com/camtasia.html>
- TechSmith Snagit <http://www.techsmith.com/jing.html>

#### **Image Sites**

- Creative Commons Search <https://search.creativecommons.org/>
- **Freeimages** <http://freeimages.com/>
- Google Image Search <https://www.google.com/imghp> (under tools check usage rights)
- **Pixabay** <https://pixabay.com/>
- Wikimedia Commons <https://commons.wikimedia.org/>

#### **Mobile Accessories**

- DJI Osmo Mobile <https://www.dji.com/osmo-mobile>
- **E** iKlip Expand <http://www.ikmultimedia.com/products/iklipxpand/>
- impact 4-Section Air-Cushioned Light Stand (8 ft., Black)

[http://www.impactstudiolighting.com/studio-equipment/light-stands-booms/10333-](http://www.impactstudiolighting.com/studio-equipment/light-stands-booms/10333-3204) [3204](http://www.impactstudiolighting.com/studio-equipment/light-stands-booms/10333-3204)

■ impact Collapsible Background - 5 x 7' (Chroma Green)

[https://www.bhphotovideo.com/c/product/541119-](https://www.bhphotovideo.com/c/product/541119-REG/Impact_BGC_CG_57_Collapsible_Background_5.html) [REG/Impact\\_BGC\\_CG\\_57\\_Collapsible\\_Background\\_5.html](https://www.bhphotovideo.com/c/product/541119-REG/Impact_BGC_CG_57_Collapsible_Background_5.html)

■ Joby phone and tablet tripods

<http://joby.com/mobile>

- Olloclip iPhone lenses <https://www.olloclip.com/>
- Neewer<sup>®</sup> 160 LED CN-160 Dimmable Ultra High Power Panel Digital Camera <http://www.neewer.com/40004082.html>
- Neewer 5 x 6.5FT / 1.5 x 2M Photo Collapsible Reversible Two Sides Chromakey Green Blue Background Panel

[http://www.neewer.com/imaging-products/flash-lighting](http://www.neewer.com/imaging-products/flash-lighting-accessories/10039506.html)[accessories/10039506.html](http://www.neewer.com/imaging-products/flash-lighting-accessories/10039506.html)

**Padcaster** 

<https://www.padcaster.com/>

■ Røde smartLav+

<http://www.rode.com/microphones/smartlav-plus>

- Røde VideoMic Me <http://www.rode.com/microphones/videomicme>
- Westcott Collapsible 5-in-1 Reflector with Gold Surface (40") <https://www.fjwestcott.com/40-basics-5-in-1-reflector>

#### **Mobile Apps**

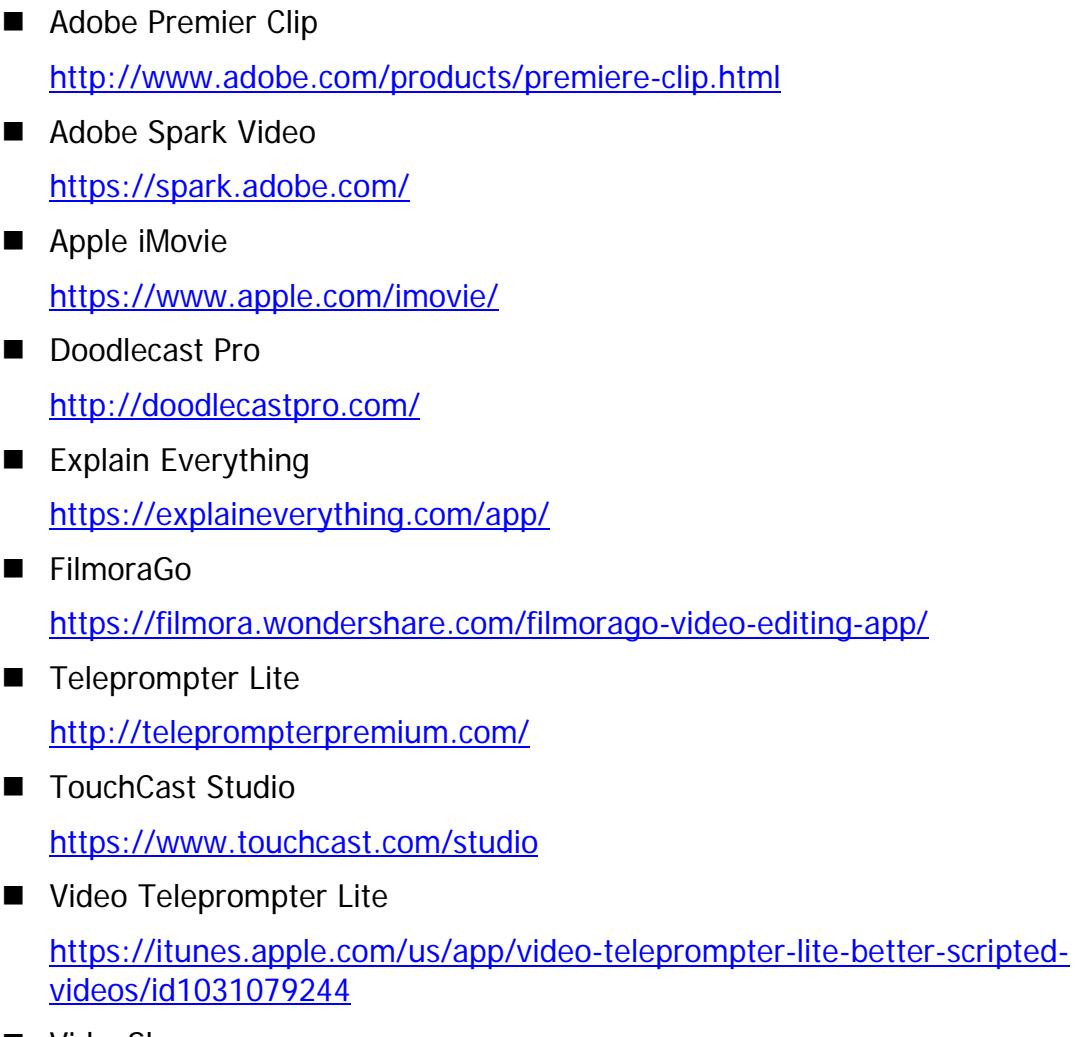

■ VideoShow <https://videoshowapp.com/>

#### **Music/Sound Sites**

- Creative Commons Search Tool <https://search.creativecommons.org/>
- Free Music Archive <http://freemusicarchive.org/>
- Soundeffects+ <https://www.soundeffectsplus.com/>

#### **Music/Sound Sites (continued)**

- Wikimedia Commons <https://commons.wikimedia.org/>
- YouTube Audio Library <https://www.youtube.com/audiolibrary/music>

#### **Other Resources**

- Aspect Ratio Calculator <https://calculateaspectratio.com/>
- Auto-Captions Vs. Editing Auto-Captions Vs. Re-Captioning In Post-Production [http://www.3playmedia.com/2017/08/25/recaptioning-vs-editing-live-captions-and](http://www.3playmedia.com/2017/08/25/recaptioning-vs-editing-live-captions-and-autocaptions/)[autocaptions/](http://www.3playmedia.com/2017/08/25/recaptioning-vs-editing-live-captions-and-autocaptions/)
- **Dressing for the camera** <https://wistia.com/blog/wearing-color-camera>
- How to Edit Videos: L-Cuts and J-Cuts <https://blogs.techsmith.com/tips-how-tos/how-to-edit-videos-l-cuts-and-j-cuts/>
- Rev (Closed captioning service) <https://www.rev.com/>
- How To Attribute Creative Commons Photos <http://foter.com/blog/how-to-attribute-creative-commons-photos/>
- **Using Apple Clips** <https://support.apple.com/en-us/HT207848>
- What To Wear On Camera [http://www.nacubo.org/Distance\\_Learning/Speakers\\_Corner/What\\_To\\_Wear\\_On\\_](http://www.nacubo.org/Distance_Learning/Speakers_Corner/What_To_Wear_On_Camera.html) [Camera.html](http://www.nacubo.org/Distance_Learning/Speakers_Corner/What_To_Wear_On_Camera.html)

### **YouTube Support**

- Change video privacy settings <https://support.google.com/youtube/answer/157177>
- Add video thumbnails <https://support.google.com/youtube/answer/72431>
- Add your own subtitles & closed captions <https://support.google.com/youtube/answer/2734796>

### **Checklist for Presentation/Event Capture**

#### **Basic Information**

- 1. Title of Presentation/Event:
- 2. Date:
- 3. Start Time:
- 4. End Time:
- 5. Location:
- 6. Point of Contact:
- 7. Type of Event (if more than one, please indicate which type will be the most prevalent):
	- a. Single speaker
	- b. Multiple speakers
	- c. Panel discussion (number of speakers, including facilitator)
	- d. Debate (number of speakers, including moderator)
	- e. Q&A with audience
- 8. Will there be a slide presentation? Yes/no
- 9. Will the production team be able to setup the equipment at least an hour prior to the event? Yes/no
- 10. How will this recording be used:

#### Things to do prior to event:

- $\Box$  Pre-production meeting to review event plan
	- o Includes site visit to determine appropriate setup
	- $\circ$  Determination of equipment that will be used (number of cameras, microphones, types of microphones, etc.)
- $\Box$  Obtain written permission to record primary speakers
- $\Box$  Obtain written permission from audience to be recorded (can be done as they enter the event)
- $\Box$  Set "delivery date" of produced recording

#### **Important things to remember:**

- If you are planning to have audience Q&A, we will need to setup a microphone on a stand for members of the audience to use to ask their questions. Otherwise the question will not be recorded.
- If your speakers/panelists will be sitting behind a table, it is strongly recommended that you place draping across the front of the table.
- The production team will need to have at least one hour to setup to capture the event/presentation. During the pre-production meeting, it may be determined we will need more time.
- You will need to keep the original permission forms, but will need to forward a copy to AI.
- You should request our services at least four weeks prior to the event.
- When you are ready to start the event, please ensure the production team is ready and has started recording prior to beginning.

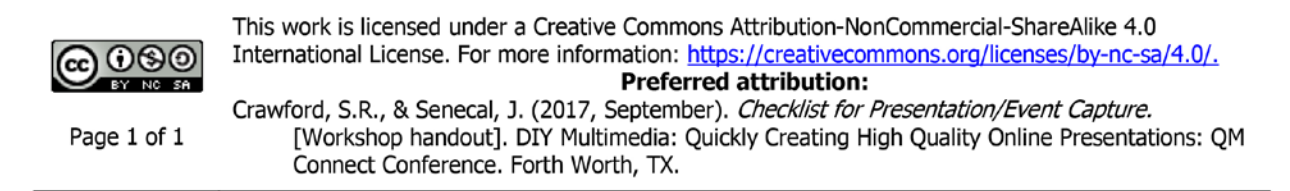

- **Ad-Lib:** Unrehearsed, spontaneous act of speaking, performing, or otherwise improvising of camera activity without preparation.
- **Ambient Sound:** (ambience) Natural background audio representative of a given recording environment. On-camera dialog might be primary sound; traffic noise and refrigerator hum would be ambient.
- **Artificial Light:** Man-made illumination not limited to "indoor" variety: fluorescent bulbs, jack-o'-lanterns, a car's headlights. Has lower color temperature than natural light, and thus more reddish qualities. [See color temperature, natural light.]
- **Audio Dub:** Result of recording over prerecorded videotape soundtrack, or a portion, without affecting prerecorded images.
- **B-Roll:** Cutaway shots which are used to cover the visual part of an interview or narration.
- **Back Light:** Illumination from behind, creates sense of depth by separating foreground subject from background area. Applied erroneously, causes severe silhouetting.
- **Color Temperature:** Relative amount of "white" light's reddish or bluish qualities, measured in "degrees Kelvin." Desirable readings for quality videomaking are 3200 -- K indoors, 5600 -- K outdoors. [See artificial, natural light.]
- **Composition:** Visual makeup of a video picture, including such variables as balance, framing, field of view, texture -- all aesthetic considerations. Combined qualities form image that's pleasing to view, and effectively communicates.
- **Continuity:** [1:visual] Logical succession of recorded or edited events, necessitating consistent placement of props, positioning of characters, and progression of time. [2:directional] Consistency in camera-subject relationships, to avoid confusing a viewer's perspective.

- **Cut:** Instantaneous change from one shot to another.
- **Dissolve:** Image transition effect of one picture gradually disappearing as another appears.
- **Edit:** Process or result of selectively recording video and/or audio on finished videotape. Typically involves reviewing raw footage and transferring desired segments from master tape(s) onto new tape in a predetermined sequence.
- **Fade:** Gradual diminishing or heightening of visual and/or audio intensity. "Fade out" or "fade to black," "fade in" or "up from black" are common terms.

**Field of view:** Extent of a shot that's visible through a particular lens

- **J cut:** A J cut is a variant of a split edit film editing technique in which the audio from a following scene overlaps the picture from the preceding scene, so that the audio portion of the later scene starts playing before its picture as a lead-in to the visual cut.
- **Jump cut:** Unnatural, abrupt switch from and to shots identical in subject but slightly different in screen location. Awkward progression makes subject appear to jump from one screen location to another.
- **L cut:** An L cut is a variant of a split edit film editing technique in which the audio from preceding scene overlaps the picture from the following scene, so that the audio cuts after the picture, and continues playing over the beginning of the next scene.
- **Longform:** Videos that have a linear content arc with a beginning, middle and end. Typically a longform video is over 10 minutes in length. Longform videos contain in-depth content designed to give audiences larger amounts of detail and information, usually by means of storytelling.
- **Lower third:** The lower portion of the video where an informational graphic is placed. Commonly used for communicating the name of the speaker on the screen.

**Mic:** "Mike," short for "microphone."

- **Model Release:** Agreement to be signed by anyone appearing in a video work, protecting videomaker from right of privacy lawsuit. Specifies event, date, compensation provisions, and rights being waived.
- **Natural Light:** Planetary illumination -- from sun, moon, stars -- be it indoors or out. Has higher color temperature than artificial light, and thus more bluish qualities. [See artificial light, color temperature.]
- **Noise:** Undesirable video or audio signal interference; typically seen as snow, heard as hiss.
- **Post production:** (post) Any video production activity following initial recording. Typically involves editing, addition of background music, voiceover, sound effects, titles, and/or various electronic visual effects. Results in completed production.
- **Preproduction:** The vital phase of production in which the script, budget, locations, actors and props are planned.
- **Production:** The actual filming and creation of the raw elements as required by the script.

**Raw footage:** Pre-edited recordings, usually direct from camera.

**Remote:** Videomaking performed "on location," outside controlled studio environment.

**Rough cut:** Raw, tentative edit of footage in the approximate sequence, length, and content of finished program. Gives preliminary indication of eventual actual work.

- **Rule of thirds:** Composition consideration suggesting that a picture appeals most with its primary point of interest appearing off-center. With screen divided into thirds vertically and horizontally, important elements should be targeted wherever imaginary lines cross.
- **Scene:** In the language of moving images, a sequence of related shots usually constituting action in one particular location. [See shot.]
- **Script:** Text specifying content of a production or performance, used as a quide. May include character and setting profiles, production directives (audio, lighting, scenery, camera moves), as well as dialogue to be recited by talent. [See storyboard.]
- **Shortform:** Video content that provides bite-sized information intended to be consumed quickly.
- **Shot:** All pictorial material recorded by a camera. More strictly speaking, shots are intentional, isolated camera views which collectively comprise a scene. [See scene.]
- **Soundtrack:** The audio portion of a video recording, often multifaceted with voiceover, background music, sound effects, etc. In film industry, refers more strictly to musical score.
- **Storyboard:** Series of cartoon-like sketches illustrating key visual stages (shots, scenes) of planned production, accompanied by corresponding audio information.
- **Talent:** Generic term for the people or creatures assuming primary on-screen roles in a videotaping.
- **Take**: An individual shot. When time and budgets permit, many takes may be filmed of the same shot.

## **Screencasting Script Template**

#### 

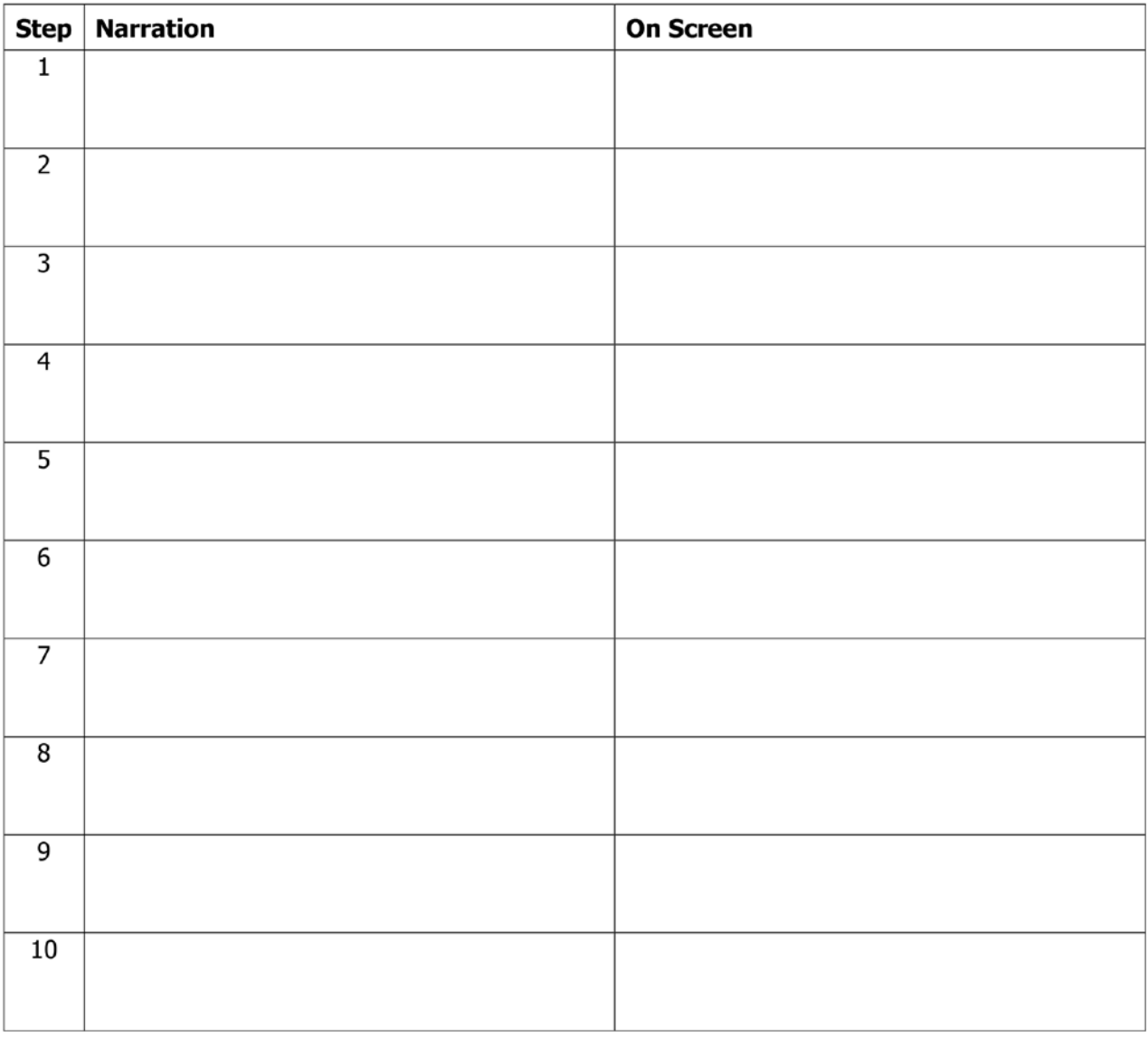

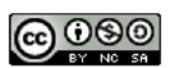

Page 1 of 1

This work is licensed under a Creative Commons Attribution-NonCommercial-ShareAlike 4.0 International License. For more information: https://creativecommons.org/licenses/by-nc-sa/4.0/. **Preferred attribution:** Crawford, S.R., & Senecal, J. (2017, September). Screencasting Script Template. [Workshop handout]. DIY Multimedia: Quickly Creating High Quality Online Presentations: QM Connect Conference. Forth Worth, TX.

## **Tips for Audio Recording**

The following are some important tips to consider when recording audio. Following these tips will help you create audio presentations that are clear and understandable.

- 1. Make sure you are well rehearsed, physically comfortable, and in an upright or standing position.
- 2. Plan for the appropriate amount of time so you do not feel rushed. When scheduling your time, you will want to allow at least 2.5 times the length your presentation. As an example, if your presentation will last 10 minutes when done, you will want to allow for 10 minutes to record the initial audio, 10 minutes to listen to it, and at least 5 minutes to re-record to correct any mistakes.
- 3. Minimize the room's influence on your recording. Ambient noises (e.g. dogs, kids, fans, vents, office chairs, etc.) can distract from an otherwise clear recording of your presentation.
- 4. Try to stay consistent. Use the same room; maintain the same settings on your equipment; and present at the same distance from the mic with a steady speaking level.
- 5. Place your microphone away from your computer. You might not realize this, but your computer makes a lot of noise (especially your keyboard and computer fan).
- 6. Use a good quality microphone. It doesn't have to be expensive to sound better than what is built into your laptop.
- 7. Choose an appropriate microphone preferably those that connect to your computer through the USB port or mobile device.
- 8. Place the microphone at the proper distance and speak slightly off center instead of directly into it. This will help to minimize popping sounds on hard consonants. Keeping the microphone approximately 3"- 6" away from your face is a rule of thumb, but it also depends on the type of microphone you are using.
- 9. Every microphone is different so you will want to perform a test recording and if necessary adjust the position of the microphone to ensure the best results.
- 10. Speak clearly and enunciate. Certain verbal sounds are more difficult than others for microphones to pick up clearly.
- 11. You are not in a classroom! Relax, and keep in mind that you do not need to strain your voice so the students in the back can hear you. Speak at a conversational level.

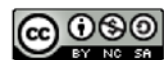

This work is licensed under a Creative Commons Attribution-NonCommercial-ShareAlike 4.0 International License. For more information: https://creativecommons.org/licenses/by-nc-sa/4.0/. **Preferred attribution:** Crawford, S.R., & Senecal, J. (2017, September). Tips for Audio Recording. [Workshop handout]. DIY Multimedia: Quickly Creating High Quality Online Presentations: QM Connect Conference.

Page 1 of 1

Forth Worth, TX.

## **Tips for Presenting on Camera**

#### **Environmental**

- Find a location that is relatively quiet, well and evenly lit for your presentation recording. If  $\bullet$ possible, indirect light (diffused) is better since Web cameras have a very low contrast ratio.
- Keep the camera at eye level. This will help to avoid your head looking down, or up at your  $\bullet$ students. This makes you appear more welcoming.
- Use a background that contrasts your skin tone; this will pull the viewer's eyes to you. (see  $\bullet$ below)

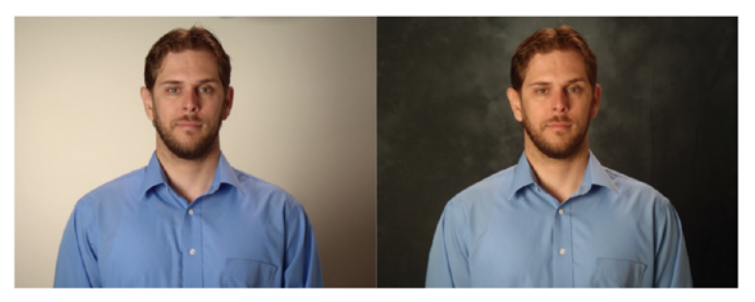

#### **On-Camera Talent**

- Please wear clothing with a neutral or soft color, or with a soft pattern. Earth tones work well with video. For more advice on clothing, please see: http://www.nacubo.org/Distance Learning/Speakers Corner/What To Wear On Ca mera.html
- A shirt or a tie with thin vertical stripes will give off a distracting wavy pattern with even the slightest movement.
- During the recording, try to stay as still as possible. The camera will not be moving with you which runs the risk of your head moving out of view as you extend past the framing of the camera.
- Keep an outline or bullet points next to the camera (at eye level) to help you move through your presentation.
- Try to avoid referencing specific dates. For example, "Next Friday we will present..." Instead, use the present tense as much as possible. This will help make your video reusable for future use.
- Rehearse/practice your presentations before your record.
- Most importantly be creative and have fun!  $\bullet$

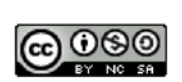

This work is licensed under a Creative Commons Attribution-NonCommercial-ShareAlike 4.0 International License. For more information: https://creativecommons.org/licenses/by-nc-sa/4.0/. **Preferred attribution:** 

Page 1 of 1

Crawford, S.R., & Senecal, J. (2017, September). Tips for Presenting on Camera. [Workshop handout]. DIY Multimedia: Quickly Creating High Quality Online Presentations: QM Connect Conference. Forth Worth, TX.

## **Types of Online Video Presentations**

**Monologue:** one person talking to their audience through the camera. This video type tends to be scripted and often utilizes only one camera.

Common examples

- **Personal introduction**
- Course introduction
- Video abstract
- Course module introduction
- Video feedback to student(s)
- Course announcement
- **Lecture**

**Dialogue:** one or more people talking with someone else. This video type tends to be less scripted and often utilizes more than one camera. The production process for this type of video can be longer, especially if more than one camera is used.

Common examples

- Interviews
- Lecture to "students"
- **Parameter Presentation/event capture**

**Long Form:** a broad category that includes one person demonstrating a process or equipment, but also includes multiple people acting out a scene. This video type tends to be very scripted and planned out because it requires a step to be performed multiple times using multiple cameras from different angles. The production process for this type of video can take quite a while to complete.

Common examples

- Demonstration of equipment or process
- Role play
- Case study
- Scenario
- Vignette

## **Video Script Template**

#### Notes:

- For monologue video, avoid placing your entire presentation in one scene. Instead, only  $\bullet$ place a couple of sentences per scene as this will allow you to control the flow of the presentation and create a natural spot to restart in the middle of the presentation.
- For dialogue video, place one interview question or topic point in each scene and indicate  $\bullet$ who is speaking in the "On Screen & Notes" column
- For demonstration or holding something up to the camera, place those directions in the "On Screen & Notes" column.
- For producing your own video, the "On Screen & Notes" column is where you will plan transitions (fade in, fade out, etc.) and graphics that you will insert during post-production. Also include, who will be speaking both on screen and off screen as appropriate.

#### **Common Script Formatting Tips**

- Use ALL CAPS for names and scene changes.
- Use *italics* for scene directions.

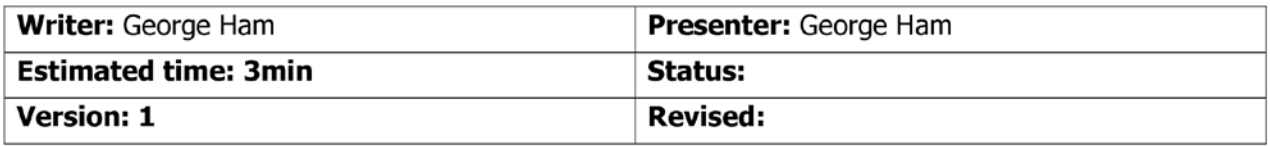

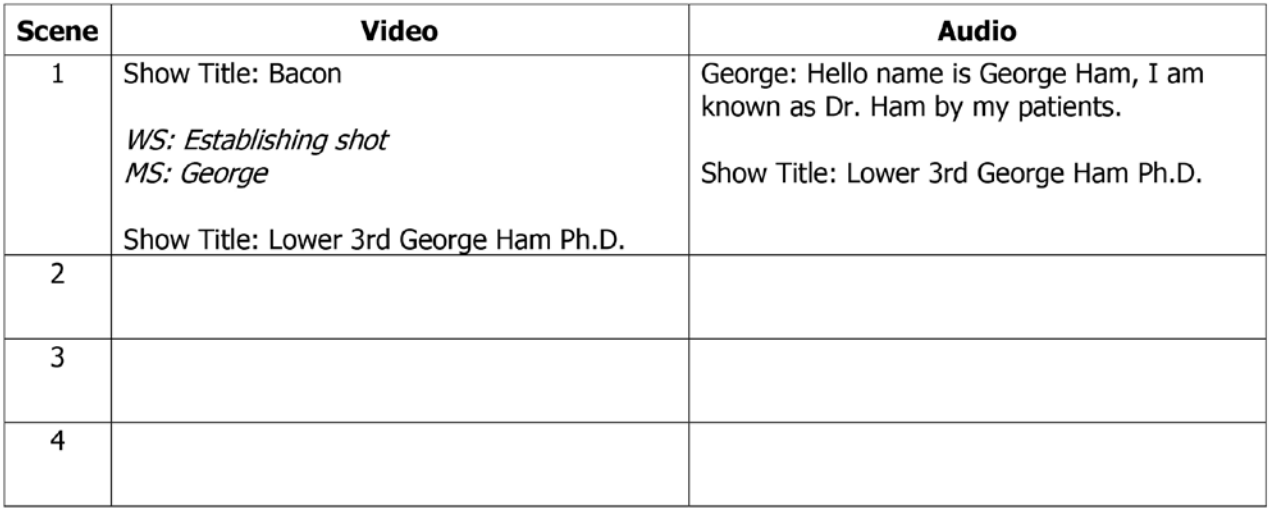

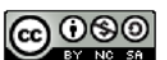

This work is licensed under a Creative Commons Attribution-NonCommercial-ShareAlike 4.0 International License. For more information: https://creativecommons.org/licenses/by-nc-sa/4.0/. **Preferred attribution:** Crawford, S.R., & Senecal, J. (2017, September). Video Script Template. [Workshop handout]. DIY

Page 1 of 2

Multimedia: Quickly Creating High Quality Online Presentations: QM Connect Conference. Forth Worth, TX.

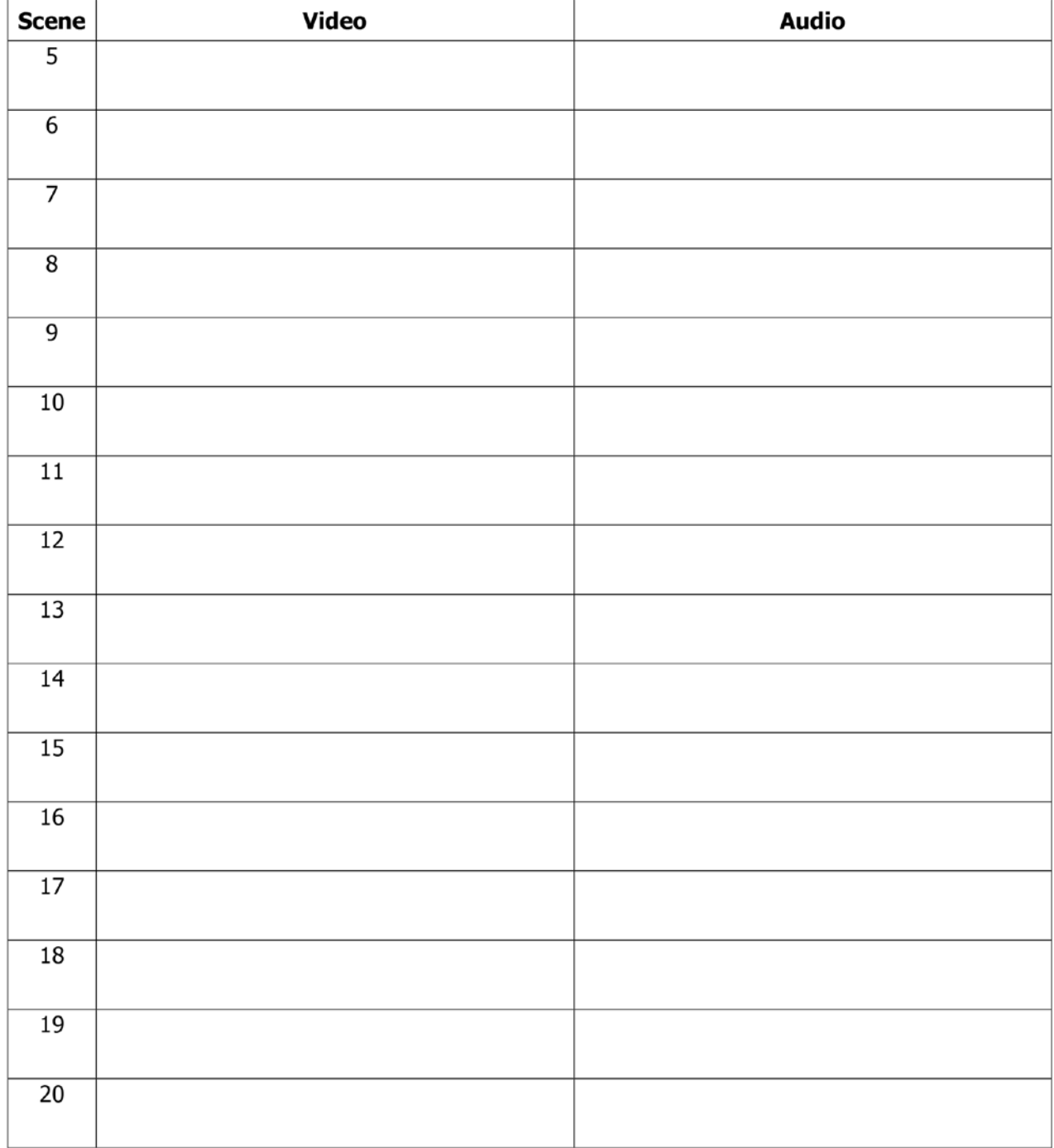

 $\bigcirc$   $\bigcirc$ 

Page 2 of 2

This work is licensed under a Creative Commons Attribution-NonCommercial-ShareAlike 4.0 International License. For more information: https://creativecommons.org/licenses/by-nc-sa/4.0/. **Preferred attribution:** Crawford, S.R., & Senecal, J. (2017, September). Video Script Template. [Workshop handout]. DIY Multimedia: Quickly Creating High Quality Online Presentations: QM Connect Conference. Forth Worth, TX.